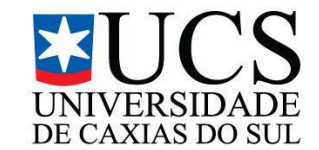

# **UNIVERSIDADE DE CAXIAS DO SUL CENTRO DE COMPUTAÇÃO E TECNOLOGIA DA INFORMAÇÃO BACHARELADO EM TECNOLOGIAS DIGITAIS**

**VICENTE SPIANDORELLO ROVER**

**COMUNIDADES DE PRÁTICAS NO CONTEXTO ESCOLAR**

**CAXIAS DO SUL 2014**

# **VICENTE SPIANDORELLO ROVER**

# **COMUNIDADES DE PRÁTICAS NO CONTEXTO ESCOLAR**

Trabalho de Conclusão para obtenção do grau de Bacharel em Tecnologias Digitais. Curso de Bacharelado em Tecnologias Digitais da Universidade de Caxias do Sul.

Orientadora: Profa. Dra. Elisa Boff

**CAXIAS DO SUL 2014**

#### **Dedicatória**

A minha mãe, Denise Brosina Spiandorello e ao meu tio Eduardo Brosina Spiandorello, por me proporcionarem e me apoiarem nesta etapa da minha vida.

### **AGRADECIMENTOS**

Agradeço primeiramente a minha mãe Denise Brosina Spiandorello e ao meu tio Eduardo Brosina Spiandorello por me apoiarem e me proporcionarem esta etapa da minha vida.

A minha namorada Alessandra Sonego Tartarotti, pelo seu apoio, motivação, amor e ajuda.

A Profª. Elisa Boff pela sua paciência, orientação e conhecimento que compartilhou durante este período.

Aos amigos Franco Mazzuchini, Andrei Facchin, Ricardo Andrade e a amiga Tadiane Tronca, que disponibilizaram de seu tempo para me apoiar durante o desenvolvimento deste trabalho.

A todos os professores, amigos e familiares, que contribuíram para minha formação e me apoiaram durante este processo.

*"Palavras movem, exemplos arrastam."* (Provérbio – Autor Desconhecido)

#### **RESUMO**

A rápida evolução tecnológica que vivemos nos proporcionou uma grande popularização das tecnologias, fazendo com que desde cedo crianças, jovens e adolescentes tenham acesso a diferentes formas de *software* e *hardware*. Hoje, presentes no nosso cotidiano escolar, estas tecnologias podem contribuir cada vez mais com a nossa educação, criando assim, um conhecimento coletivo e colaborativo. No decorrer deste trabalho serão apresentados conceitos de redes sociais, comunidades de prática e informática, bem como, seus referenciais teóricos, a fim de estudar as melhores opções para o desenvolvimento da solução proposta. Serão também analisados sistemas que hoje estão disponíveis no Brasil. O objetivo deste trabalho é mostrar que as comunidades de prática podem ser uma alternativa para que os participantes da comunidade escolar possam se unir, melhorando o engajamento e acompanhamento do processo de aprendizagem dos alunos.

**Palavras-Chave:** comunidades de prática, redes sociais, educação, ambientes virtuais.

## **ABSTRACT**

The rapid technological developments which we live has given us a great popularization of technologies, making children, youth and adolescents have access to different forms of software and hardware. Today, present in our daily school these technologies can increasingly contribute to our education, thereby creating a collective and collaborative knowledge. Throughout this volume will be presented concepts of social networks, communities of practice and computer science, as well as its theoretical framework in order to study the best options for the development of the proposed solution. Will also be analyzed systems that are now available in Brazil. The objective of this work is to show that communities of practice can be an alternative to the participants of the school community come together, improving engagement and monitoring students learning process.

**Keywords:** communities of practice, social networking, education, virtual environments.

# **LISTA DE FIGURAS**

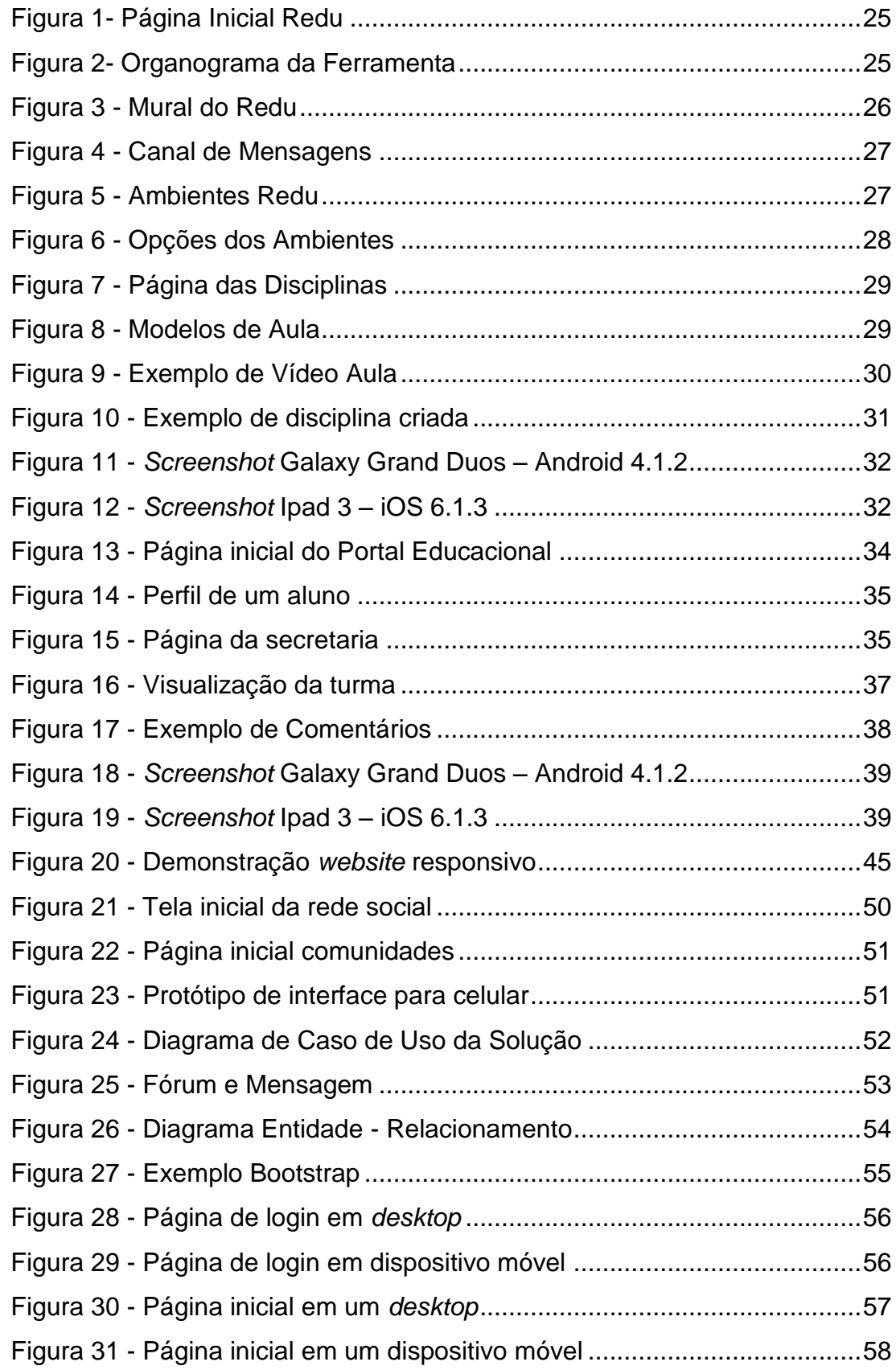

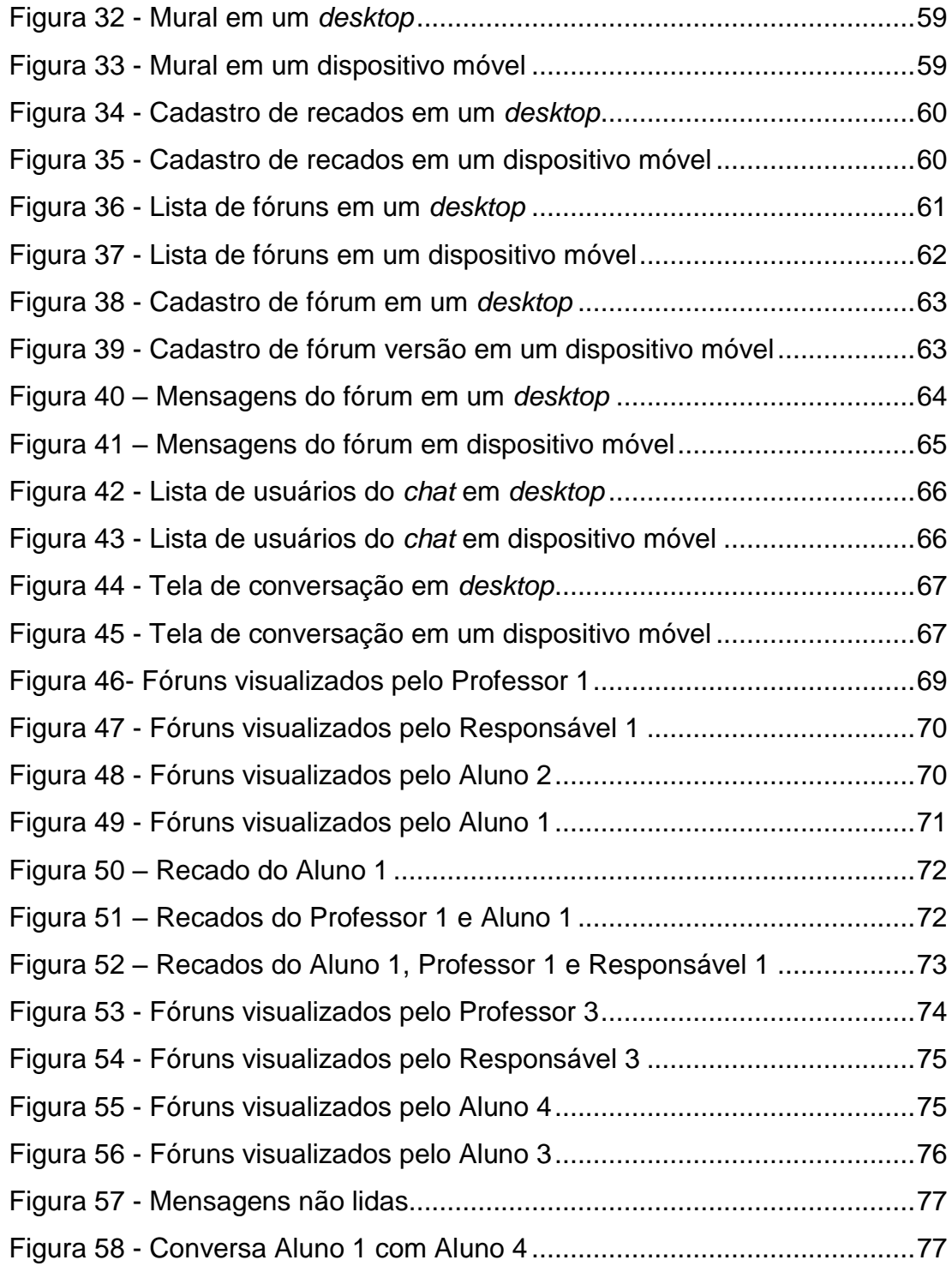

# **LISTA DE TABELAS**

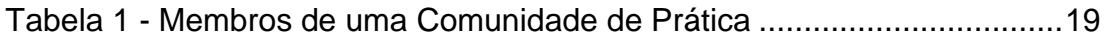

# **LISTA DE ABREVIATURAS E SIGLAS**

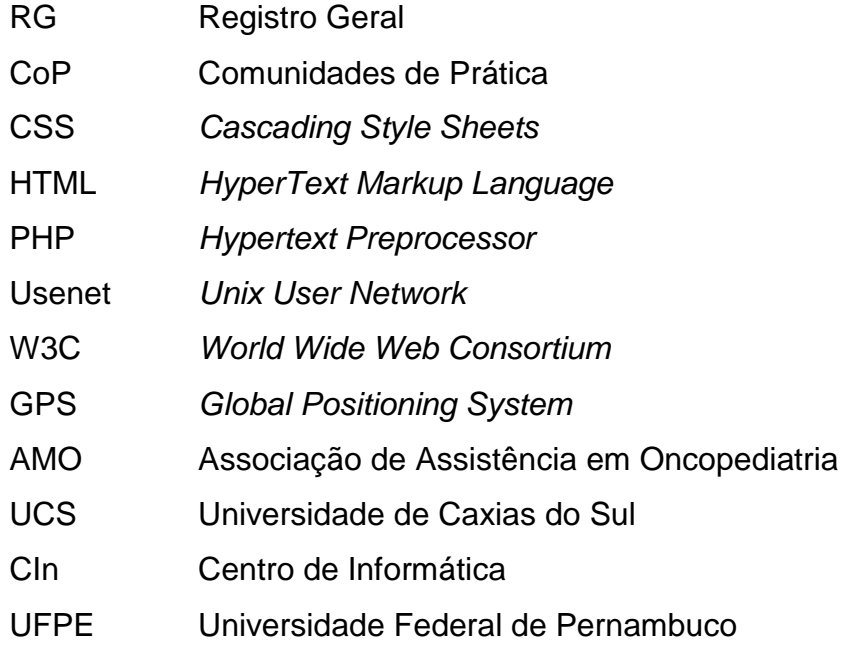

# **SUMÁRIO**

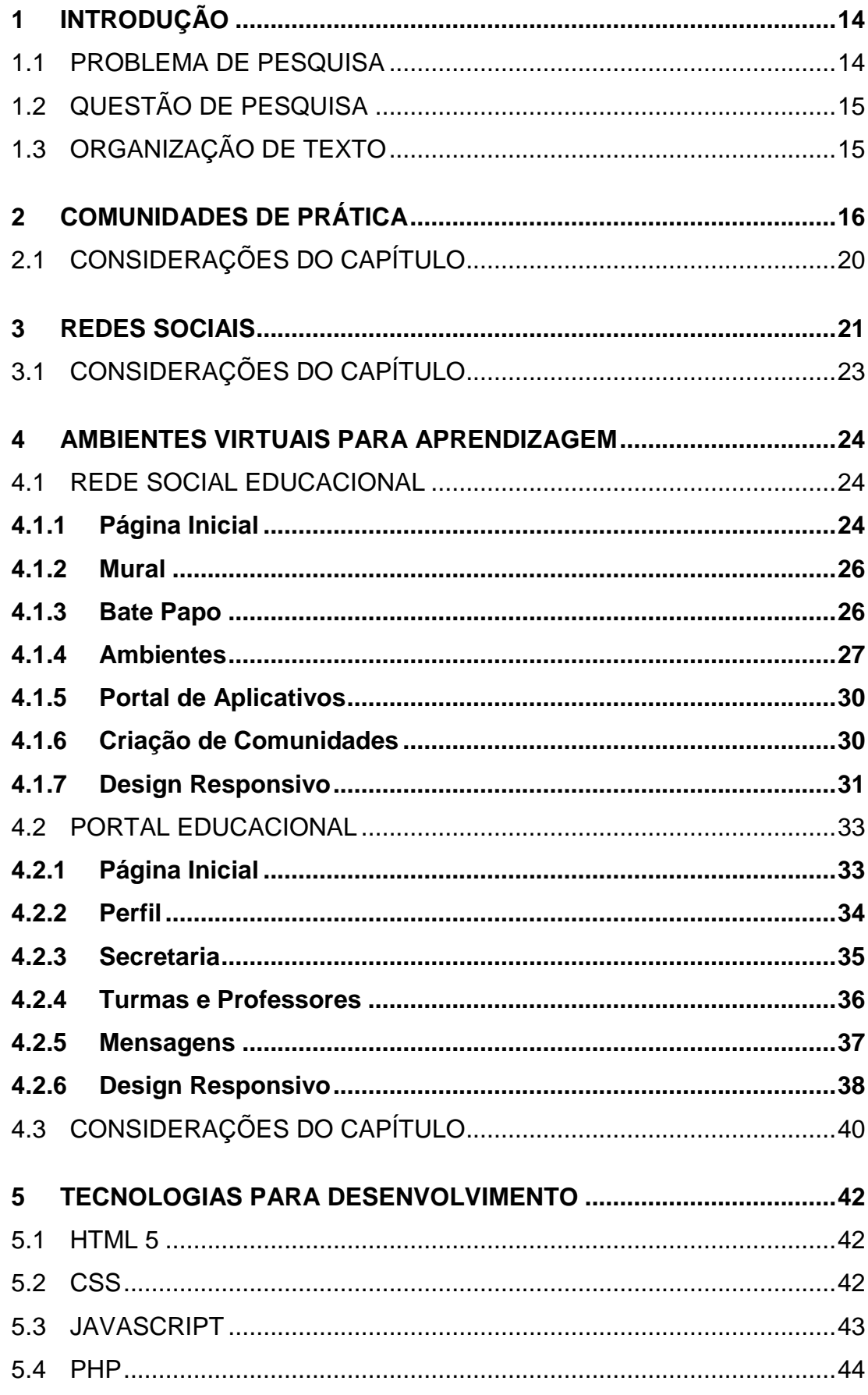

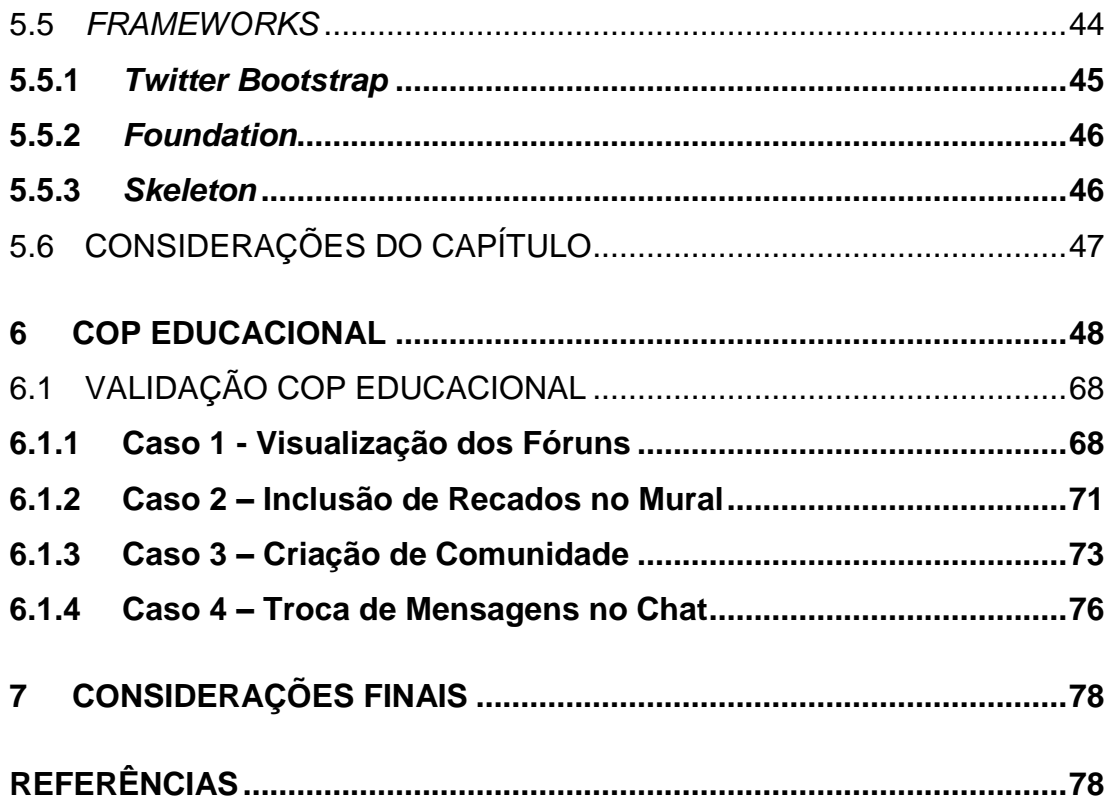

#### **1 INTRODUÇÃO**

A evolução tecnológica vem movimentando muito a vida de adultos, crianças e adolescentes nas comunidades escolares. Nos dias de hoje, a demanda da vida profissional dos pais e/ou responsáveis, às vezes, requer viagens prolongadas e a permanência no seu trabalho por um longo tempo, reduzindo a convivência com os filhos e dificultando o bom acompanhamento de sua vida escolar. No entanto, a facilidade de acesso à *internet*, por parte de alunos da rede privada e de seus pais e/ou responsáveis, pode facilitar o acompanhamento e o desenvolvimento educacional dos estudantes.

Devido a esta facilidade de conexão e da evolução tecnológica, surgiram alguns meios de relacionamento virtuais voltados à comunidade escolar. O Boletim On-line é a forma utilizada em alguns estados do Brasil para tornar as notas dos alunos acessíveis aos pais e/ou responsáveis, sendo que com esta alternativa o acesso aos resultados pode ser realizado de qualquer lugar. Hoje, o sistema do estado do Rio de Janeiro consegue mostrar as notas de cada aluno, mediante apresentação do Registro Geral (RG) do aluno, e gerar uma média geral da turma.

A união destes grupos de pessoas cria um sistema de relações sociais. Estas relações estão envolvendo cada vez mais ferramentas tecnológicas como *chats* e fóruns. São estas tecnologias que facilitam e agilizam a comunicação entre as pessoas.

Esta proposta esta vinculada ao projeto de pesquisa "*Gamificação* dos espaços de aprendizagem", apoiado pela Coordenadoria de Pesquisa da Universidade de Caxias do Sul.

#### **1.1 PROBLEMA DE PESQUISA**

A carga horária de trabalho cada vez mais sobrecarregada dos pais e/ou responsáveis cria muitas vezes desencontros com os filhos. O contato com dos responsáveis com os professores acontece geralmente, de forma presencial e em poucas ocasiões, tornando difícil para eles acompanharem o crescimento educacional dos filhos. O avanço da tecnologia nas áreas da comunicação permite que um ambiente virtual melhore a interação entre as partes envolvidas.

#### **1.2 QUESTÃO DE PESQUISA**

Como os grupos participantes da comunidade escolar podem se unir, melhorando o engajamento e acompanhamento do processo de aprendizagem dos alunos?

#### **1.3 ORGANIZAÇÃO DE TEXTO**

Este trabalho está organizado como segue: o capítulo 2 contextualiza as Comunidades de Prática, partindo de uma revisão do conceito de ciberespaço e comunidades, até chegar aos tipos de comunidades de prática e seus ciclos de vida.

O capítulo 3 apresenta um breve histórico das redes sociais, algumas ferramentas e definições das estruturas de uma rede.

No capítulo 4, há uma análise de dois ambientes virtuais de aprendizagem, que estão disponíveis no mercado brasileiro.

O capítulo 5 é subdivido em seis partes, onde as quatro primeiras referem-se a linguagens web, uma apresenta *frameworks* que podem ser utilizado para o desenvolvimento do protótipo da solução e a subdivisão final, a explanação das considerações sobre o capítulo.

Já o capítulo 6, apresenta o processo desenvolvimento do protótipo da solução, como ocorreu a validação das funcionalidades do mesmo e os resultados obtidos.

#### **2 COMUNIDADES DE PRÁTICA**

O termo ciberespaço foi cunhado por William Gibson, no ano de 1994, no livro Neuromancer, um livro de ficção científica que designava um universo de redes digitais. Segundo Pierre Levy (1999), no seu livro Cibercultura, há três princípios que orientam o chamado ciberespaço: a interconexão, a criação de comunidades virtuais e a inteligência coletiva.

A interconexão é um conjunto de conexões que tecem um universo baseado no contato entre as pessoas; já as comunidades virtuais são conjuntos de pessoas, que se reúnem em um espaço virtual e se organizam por objetivos comuns. A inteligência coletiva utiliza-se de um processo cooperativo e de troca para que os participantes do ciberespaço possam aperfeiçoar os seus projetos e desenvolver o conhecimento.

Estas comunidades virtuais são uma expansão das comunidades, só que no ciberespaço. O termo comunidade já foi discutido entre muitos pensadores. Max Weber (1973:142), por exemplo, diz que:

> Comunidade só existe propriamente quando, sobre a base desse sentimento [da situação comum], a ação está reciprocamente referida – não bastando a ação de todos e de cada um deles frente à mesma circunstância – e na medida em que esta referência traduz o sentimento de formar um todo.

É este conceito descrito por Weber que mostra que uma comunidade não deve ser apenas uma ferramenta ou uma utopia e, sim, um processo de ajuda mútua, uma união real entre as pessoas, a fim de colaborar com o crescimento de cada indivíduo desta rede.

Martin Buber (1987:34) comenta que:

A comunidade que imaginamos é somente uma expressão de transbordante anseio pela Vida em sua totalidade. Toda Vida nasce de comunidades e aspira a comunidades. A comunidade é fim e fonte de Vida. Nossos sentimentos de vida, os que nos mostram o parentesco e a comunidade de toda a vida do mundo, não podem ser exercitados totalmente a não ser em comunidade. E, em uma comunidade pura nada podemos criar que não intensifique o poder, o sentido e o valor da Vida. Vida e comunidade são os dois lados de um mesmo ser. E temos o privilégio de tomar e oferecer a ambos de modo claro: vida por anseio à vida, comunidade por anseio à comunidade.

Ou seja, a comunidade faz parte de nossas vidas para unir pessoas com objetivos comuns ou laços sentimentais.

O teórico organizacional Ettiene Wenger (1998) cunhou o termo *"Communities of Practice"*, traduzido para o português como Comunidades de Prática (CoP), e se refere às maneiras de trabalho em conjunto e/ou associação natural entre as pessoas. Uma comunidade de prática pode ser vista como um grupo de pessoas que compartilham um interesse sobre um assunto ou problema e aprendem com interações regulares.

Segundo Wenger (1998), as Comunidades de Prática apresentam três características básicas: o domínio, a comunidade e a prática. O domínio é o assunto necessário para a interação e a integração dos participantes, a comunidade é a interação e a construção do conhecimento e, a prática, é a contribuição, a troca, a aprendizagem de uma pessoa com a outra.

Há alguns tipos de Comunidades de Prática como: as Comunidades de Inovação, onde o foco é desenvolver ideias e práticas inovadoras; as Comunidades de Administração do Conhecimento tem por objetivo organizar e administrar o conhecimento coletivo; as Comunidades de Melhores Práticas que desenvolvem, validam e disseminam práticas e, por fim as Comunidades de Ajuda, onde as pessoas podem solicitar ajuda para resolução de problemas e compartilhar ideias espontaneamente formando, assim, um ideal de aprendizagem coletiva.

As Comunidades de Prática, quando desenvolvidas em uma plataforma digital, são muitas vezes chamadas de Comunidades Virtuais.

Para Hunter (2002:96):

Uma comunidade virtual é definida como um grupo de pessoas que interagem entre si, aprendendo com o trabalho das outras e proporcionando recursos de conhecimento e informação ao grupo, em relação a temas sobre os quais há acordo de interesse mútuo. Uma característica definidora de uma comunidade virtual neste sentido é o fato de uma pessoa ou instituição dever ser um contribuinte para a base de conhecimento em evolução do grupo e não somente um receptor ou consumidor dos seus serviços ou base de conhecimentos.

São estas comunidades que muitas vezes podem ser utilizadas em um âmbito educacional de uma forma que possibilite o compartilhamento do conhecimento. No entanto, há uma linha tênue que separa as Comunidades Virtuais e as Comunidades Virtuais de Aprendizagem.

Para Rheingold (1994:18) "as comunidades virtuais são agregados sociais surgidos na Rede, quando os intervenientes de um debate o levam por diante em

número e sentimento suficientes para formarem teias de relações pessoais no ciberespaço".

Já Paloff e Pratt (2004:37) fazem a distinção de ambas, dizendo que "o envolvimento com a aprendizagem colaborativa e a prática reflexiva implícita na aprendizagem transformadora é o que diferencia a comunidade de aprendizagem *on-line*".

No entanto, não basta ter apenas uma plataforma bem desenvolvida e com uma infinidade de soluções para fazer com que uma comunidade virtual (seja ela de aprendizagem ou não) seja bem sucedida.

Para Wenger (apud WINKELEN, 2003), há cinco fases no ciclo de vida de uma comunidade de prática. São elas:

- Potencial ou Inicial: é o momento em que deve ser mostrado ao grupo de potenciais usuários o objetivo e os ganhos que a participação na comunidade podem gerar a quem participa dela;

- Crescimento: acontece a partir do momento que os participantes conseguem identificar o valor positivo da comunidade, e se engajam nas discussões referentes ao domínio;

- Maturidade: nesta fase, ocorre a estabilização da comunidade, onde os usuários já compreendem a ferramenta e estão engajados nas discussões do domínio;

- Sustentação: este é um dos períodos mais críticos, onde a dificuldade maior é manter o interesse e o engajamento dos participantes. Nesta etapa e nas anteriores podem surgir novos interesses que formarão novos laços entre as pessoas;

- Transformação: nesta fase a comunidade se torna importante para seus participantes. Ela se torna uma "biblioteca" de documentos que preservam o conhecimento discutido durante o tempo da mesma.

<span id="page-17-0"></span>Durante este ciclo, os usuários das comunidades são divididos em papeis, cada um com sua importância no desenvolvimento do ciclo de vida da mesma. Conforme [Tabela 1](#page-18-0)[.](#page-17-0)

<span id="page-18-0"></span>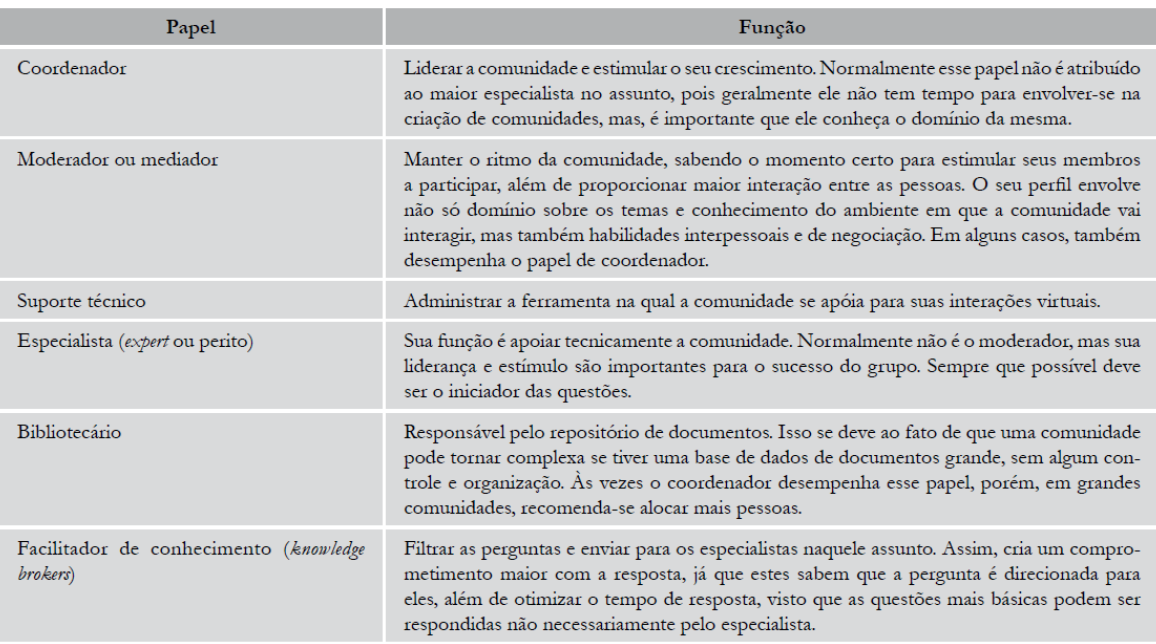

#### Tabela 1 - Membros de uma Comunidade de Prática

Fonte: (GOUVÊA, 2008:52)

Um dos papéis principais nestes casos é o do mediador. Ele tem que ter o conhecimento sobre o domínio e os temas, além de ter pleno conhecimento da ferramenta, para poder aproveitá-la da melhor forma. O mediador é quem terá a responsabilidade de ditar o ritmo da comunidade e estimular seus membros a participarem de forma a propiciar maior interação entre as pessoas.

Segundo Gouvêa (2008), para os usuários de uma Comunidade de Prática (CoP), seja ela de aprendizagem ou não, há diversos tipos de benefícios, individuais ou coletivos. Alguns dos principais benefícios individuais gerados para os participantes das comunidades são:

- Reconhecimento perante os demais participantes;

- Valorização do conhecimento transmitido;

- Criação de redes de relacionamento;

- Expansão do conhecimento através da interação com pessoas de interesses similares.

A utilização das comunidades por parte de organizações também geram alguns benefícios:

- Contribuição para o sucesso de projetos;

- Fomento de novas ideias;

- Economia de tempo para levantamento e/ou busca de informações;

- Compartilhamento de experiências.

No âmbito educacional, Paloff e Pratt (2002) citam alguns preceitos que podem implicar na evolução da comunidade de aprendizagem de uma forma rica e autônoma podendo gerar benefícios no processo:

- Definição clara da proposta do grupo;

- Criação de um local diferenciado para o grupo;

- Promoção de lideranças internas eficientes;

- Definição das normas e códigos de conduta com clareza;

- Abertura para que os membros atuem com autonomia e assumam diferentes papéis no grupo;

- Viabilização e facilitação para a formação de subgrupos;

- Autonomia para que os participantes resolvam suas próprias discussões.

Os mesmos citam que apenas entrar regularmente no *site*, sem contribuir com algo substancial para a discussão é pouco para sustentar o desenvolvimento da comunidade de aprendizagem.

#### **2.1 CONSIDERAÇÕES DO CAPÍTULO**

Com base neste capítulo, foi possível verificar que a teoria da CoP pode ser utilizada no contexto educacional devido as vantagens que ela proporciona, tais como a valorização do conhecimento transmitido, a criação de redes de relacionamento, a expansão do conhecimento através da interação com pessoas de interesses similares e o compartilhamento de experiências.

#### **3 REDES SOCIAIS**

Segundo Litto e Formiga (2012), no ano de 1980 (antes da *internet* se tornar pública), grupos de discussão começaram a surgir no ciberespaço. Eles utilizavam a rede Usenet<sup>1</sup> para troca de notícias e dicas sobre interesses em comum. Na época, era com as páginas *web* a maneira mais fácil para a criação de documentos sobre determinados assuntos.

No ano de 1997, foi criado o SixDegrees.com, que permitia a criação de perfis e relacionamento com amigos. Este *site* surgiu baseado na Teoria dos Seis Graus, criada em 1967 pelo sociólogo e psicólogo estadunidense Stanley Milgram (1967), que dizia que não era necessário mais de seis laços de amizade para que duas pessoas quaisquer estejam ligadas.

As redes sociais nada mais são que comunidades virtuais baseadas em interconexões. Esta afirmação é respaldada por Pakman (1995:301), que diz que a rede "é parte de uma metodologia para a ação que permita manter, ampliar ou criar alternativas desejáveis para membros de uma organização social".

Segundo a Reuters (2013), o Facebook<sup>2</sup>, possui mais de 76 milhões de usuários ativos no Brasil, destes, 57,9% acessam a rede também através de plataformas móveis. A Socialbakers (2013), empresa de estatísticas e mídias sociais, afirma que o maior grupo de brasileiros na rede tem entre 18 e 24 anos.

Além do Facebook, existem diversas redes sociais que são utilizadas para a comunicação entre as pessoas. Estas redes também são utilizadas por empresas para se comunicarem com seus clientes e fornecedores, aumentando assim os canais de comunicação.

Estes diversos tipos de rede sociais tem inúmeras finalidades e nem sempre tem como foco a educação. A criação destas comunidades virtuais consegue grande número de adeptos visto que a desterritorialização do ciberespaço possibilita que pessoas de diversas partes do mundo consigam se unir em prol de um objetivo, quer seja para o aprendizado, ou para a comunicação e entretenimento.

l

<sup>1</sup> Meio de comunicação onde usuários postam mensagens de texto (chamadas de "artigos") em fóruns que são agrupados por assunto 2

Para atingir estes objetivos há uma série de funcionalidades oferecidas pelas redes sociais *on-line* para o usuário (Benevenuto, Almeida e Silva, 2011):

- Perfis dos usuários: nesta página encontramos informações sobre o usuário, onde muitas vezes são listados seus interesses, o que facilita sua visualização e possibilita que este estabeleça novas relações;

- Comentários: é um dos meios mais utilizados na grande maioria das redes sociais *on-line*. Permite que um usuário possa escrever uma mensagem sobre um item compartilhado ou algum comentário sobre outro item;

- Mensagens: é um dos propósitos das redes *on-line*. Permite com que usuários possam trocar mensagens entre si, ou, em alguns casos, em grupo. Dependendo da rede estas mensagens podem ou não ser visualizadas por outros membros.

Segundo Sonia Aguiar (2007), em seu artigo *Redes sociais na internet: desafios à pesquisa*, as redes sociais podem ter sua estrutura baseada em algumas metáforas, para descrever o fluxo das informações:

- Árvore: é de onde parte a informação e é difundida através dos ramos (integrantes);

- Malha ou Trama: é a ligação mais simples entre os nós (cada nó em si, é um integrante);

- Teia: seriam as relações baseadas em um mediador, onde o mesmo enviaria as informações e elas chegariam a todos os integrantes.

Whitaker completa:

Uma estrutura em rede – que é uma alternativa à estrutura piramidal – corresponde também ao que seu próprio nome indica: seus integrantes se ligam horizontalmente a todos os demais, diretamente ou através dos que os cercam. O conjunto resultante é como uma malha de múltiplos fios, que pode se espalhar indefinidamente para todos os lados, sem que nenhum dos seus nós possa ser considerado principal ou central, nem representante dos demais. Não há um "chefe", o que há é uma vontade coletiva de realizar determinado objetivo. (1993:1)

A partir destas formas estruturais podemos verificar que os níveis das conexões podem ser grandes ou pequenos e podem ser "cortados" no meio destas relações. Ou seja, não necessariamente vão gerar contatos sociais, podendo também deixar implícita a rejeição a certos participantes da rede.

Rosen completa:

MySpace pensa nessas pessoas da mesma forma que pensa em seus parentes distantes, por exemplo. Certamente não é coincidência, então, que as atividades que os sites de redes sociais promovem são justamente aquelas que os vínculos fracos fomentam, como rumores, boatos, mexericos, busca de pessoas e a trilha dos efêmeros movimentos da cultura popular [no sentido da cultura de massa] e das modas passageiras. (2007:20)

Além disso, nas redes sociais, como observa Sonia Aguiar (2007), a palavra "amigo" perdeu um pouco do significado que pressupunha como, entre outros aspectos, intimidade e confiança.

Para o sucesso de uma rede social é inevitável que ela possua uma interface que se adapte a diversos dispositivos, o que chamamos de *Design* Responsivo. Segundo Doyle (2011), este tipo de design deve obedecer as seguintes regras:

- Adaptar o *layout* a diferentes tamanhos de tela;
- Redimensionar imagens conforme a resolução da tela;
- Fornecer imagens otimizadas para banda estreita;
- Simplificar elementos da página para versões móveis;
- Ocultar elementos menos importantes em telas menores;

- Fornecer botões e *links* com grande área clicável para os dispositivos móveis;

- Detectar funcionalidades específicas dos dispositivos móveis (como orientação de tela).

São estes conjuntos de regras que facilitam a utilização de qualquer *website*, inclusive as redes sociais. Quanto melhor a usabilidade de uma rede social nos diversos dispositivos, maior será a utilização da mesma.

#### **3.1 CONSIDERAÇÕES DO CAPÍTULO**

Com base neste capítulo, foi possível verificar que a teoria das Redes Sociais pode ser utilizada no contexto educacional devido às vantagens propiciadas pelas ferramentas como a troca de mensagens, o perfil de usuário e os comentários. Além disso, é importante ressaltar que as regras de *Design* Responsivo devem ser seguidas a risca para uma boa adaptação do usuário.

#### **4 AMBIENTES VIRTUAIS PARA APRENDIZAGEM**

O avanço da tecnologia já chegou à área educacional. Hoje existem inúmeros Ambientes Virtuais para Aprendizagem, que servem de apoio a professores e alunos em busca do conhecimento. Este capítulo irá analisar dois deles, a Rede Social Educacional (Redu) e o Portal Educacional. Ambos buscam melhorar a troca de informação entre as pessoas.

#### **4.1 REDE SOCIAL EDUCACIONAL**

A Rede Social Educacional (Redu) é uma plataforma de ensino que permite aos usuários o compartilhamento de informação e conhecimento de formas diferentes, desde um mural de discussões até aulas em multimídia. A Redu é o resultado de um trabalho de um ano, elaborado por estudantes e professor do Centro de Informática (CIn) da Universidade Federal de Pernambuco (UFPE).

#### **4.1.1 Página Inicial**

Para se conectar ao Redu é muito fácil, podendo ser utilizado inclusive o cadastro do Facebook. A Página Inicial [\(Figura 1](#page-24-0) e [Figura 2\)](#page-24-1) apresenta o funcionamento da Rede e uma visão geral de como é o processo de aprendizagem utilizando esta ferramenta. Em destaque na página inicial há atalhos para algumas opções como a procura de cursos, criação de ambientes e o guia da central de ajuda. Há também um botão onde é possível realizar um Tour, para conhecer a interface e as principais seções.

#### <span id="page-24-0"></span>**Firefox**  $\bullet$  **o** vicente-rover2cf9 - Redu — Rede Social ...  $+$  $\begin{array}{c|c|c|c|c|c} \hline \multicolumn{3}{c|}{\textbf{}} & \multicolumn{3}{c|}{\textbf{}} & \multicolumn{3}{c|}{\textbf{}} \\ \hline \multicolumn{3}{c|}{\textbf{}} & \multicolumn{3}{c|}{\textbf{}} & \multicolumn{3}{c|}{\textbf{}} & \multicolumn{3}{c|}{\textbf{}} \\ \hline \multicolumn{3}{c|}{\textbf{}} & \multicolumn{3}{c|}{\textbf{}} & \multicolumn{3}{c|}{\textbf{}} & \multicolumn{3}{c|}{\textbf{}} \\ \hline \multicolumn{3}{c|}{\textbf{}}$  $\begin{array}{c} \n\cdot \nabla \mathbf{C} \n\end{array}$   $\begin{array}{c} \n\mathbf{8} \cdot \text{Google} \n\end{array}$ → www.redu.com.br/pessoas/vicente-rover2cf9/hor  $P$  +  $\hat{m}$   $\hat{m}$  $\begin{tabular}{|c|c|c|c|} \hline $\circ$ & \multicolumn{3}{|c|}{\textbf{Pess }} \multicolumn{3}{|c|}{\textbf{C}}$ & $\bullet$ \\ \hline $\circ$ & \multicolumn{3}{|c|}{\textbf{Pess }} \multicolumn{3}{|c|}{\textbf{C}}$ & $\bullet$ \\ \hline $\circ$ & $\bullet$ & $\bullet$ \\ \hline $\circ$ & $\bullet$ & $\bullet$ \\ \hline $\circ$ & $\bullet$ & $\bullet$ \\ \hline $\circ$ & $\bullet$ & $\bullet$ \\ \hline $\circ$ & $\bullet$ & $\bullet$ \\ \hline $\circ$ & $\bullet$ & $\bullet$ \\ \hline $\circ$ & $\bullet$ & $\bullet$ \\ \hline$ & redu Ensine Ambientes Aplicativo Status do Perfil Olá, Vice Vicente Rover, seja bem vindo(a) ao Redu.  $31\%$  $\mathcal{S}$ Preencha e personalize ser<br>Perfit, leva no máximo 10<br>minutos. Que tal começar? CONSIDENT CONSIDER THE CONSIDERATION CONSIDER THE CONSIDERATION CONSIDERATION CONSIDERATION CONSIDERATION CONSIDERATION CONSIDERATION CONSIDERATION CONSIDERATION CONSIDERATION CONSIDERATION CONSIDERATION CONSIDERATION CONS Convide seus Amigo  $2_*$  Procure e convide Amig Explore o Redu e descubra o que você ainda pode fazer:  $\overline{\mathbf{x}}$ **El Meu Mural** Saiba mais  $\frac{B}{C}$  Diga ao mundo quem você é: preencha seu Perfil!<br> $P_{+}$  Comide seus amigos para fazer parte de sua rede de Co<br> $\boxtimes$  Envie uma Mensagem para alguém. Mensagens Na Central de Ajuda você pod<br>ler mais informações sobre o<br>que é possível fazer com o Re Ambientes de Procure por um Curso.<br>
Conte seu Ambiente de Aprendizagem e um Curso grátis.<br>
13 Visite o Guia Básico da Central de Ajuda. **Q** Configurações Conecte-se  $\mathbb G$  Aplicativos **A** Meus Contatos  $\rightarrow$  Tour do Início: conheça ūй A. O que são Ambientes de Aprendizagem? Consideration de America de America de Criação, interação el socialista de criação de conteúdos (textos, imagens, videos, apresentaçãos, apresentação el conteúdos (textos, imagens, videos, apresentações, aplicativos, etc). Chat  $(0)$ Instituição / Professor  $\frac{Fonts}{from}$ ſ

#### Figura 1- Página Inicial Redu

<span id="page-24-1"></span>Fonte: http://www.redu.com.br

#### Figura 2- Organograma da Ferramenta

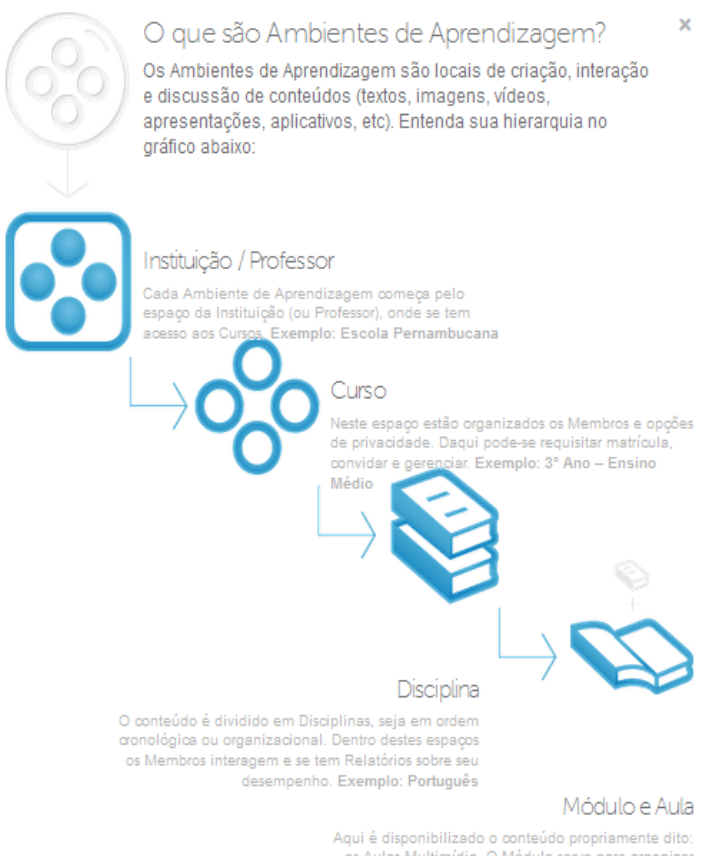

as Aulas Multimídia. O Módulo serve para organizar as Aulas e permitir aos Membros o controle sobre seu aprendizado. Exemplo: Módulo I: Ortografia; Aula I: Regras Básicas de Acentuação Gráfica

Fonte: http://www.redu.com.br

#### **4.1.2 Mural**

No Mural [\(Figura](#page-25-0) 3), é possível compartilhar textos e *links* com outros usuários da rede, além de o sistema disponibilizar as atualizações realizadas automaticamente.

<span id="page-25-0"></span>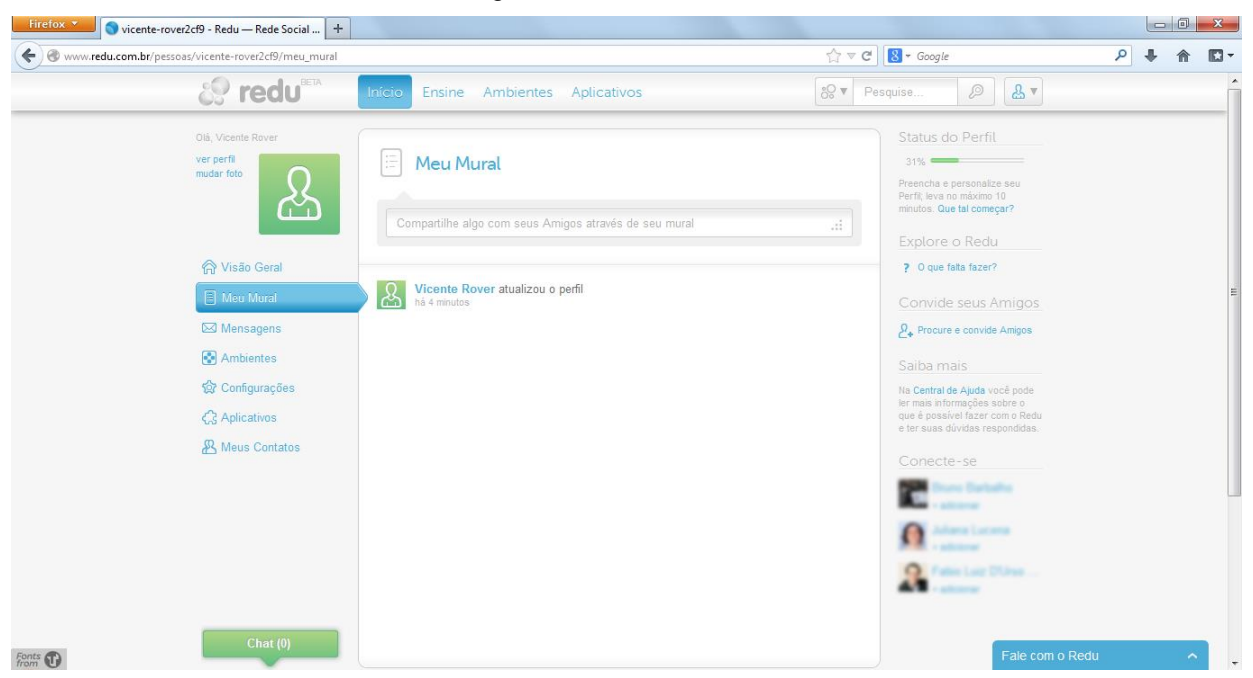

Figura 3 - Mural do Redu

Fonte: http://www.redu.com.br

#### **4.1.3 Bate Papo**

É possível trocar mensagens com os usuários através do canal de mensagens [\(Figura 4\)](#page-26-0) e também do *chat*. O *chat*, a propósito, fica minimizado de forma a ter um acesso fácil e rápido para a comunicação e troca de informações.

Há também uma ferramenta de suporte "Fale com o Redu" que possibilita ao usuário enviar dúvidas e sugestões à equipe do Redu.

<span id="page-26-0"></span>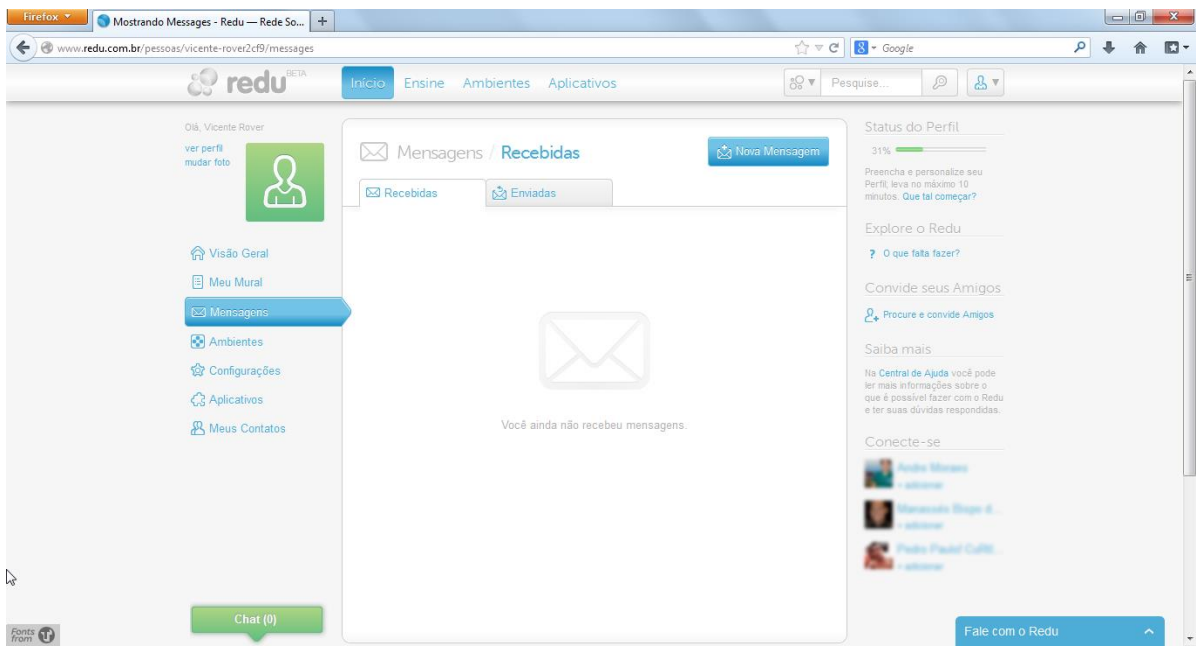

Figura 4 - Canal de Mensagens

Fonte: http://www.redu.com.br

#### **4.1.4 Ambientes**

Na opção Ambientes [\(Figura 5\)](#page-26-1), o usuário consegue ver todas as Comunidades de Prática nas quais ele está inscrito e a quantidade de disciplinas que cada uma possui.

<span id="page-26-1"></span>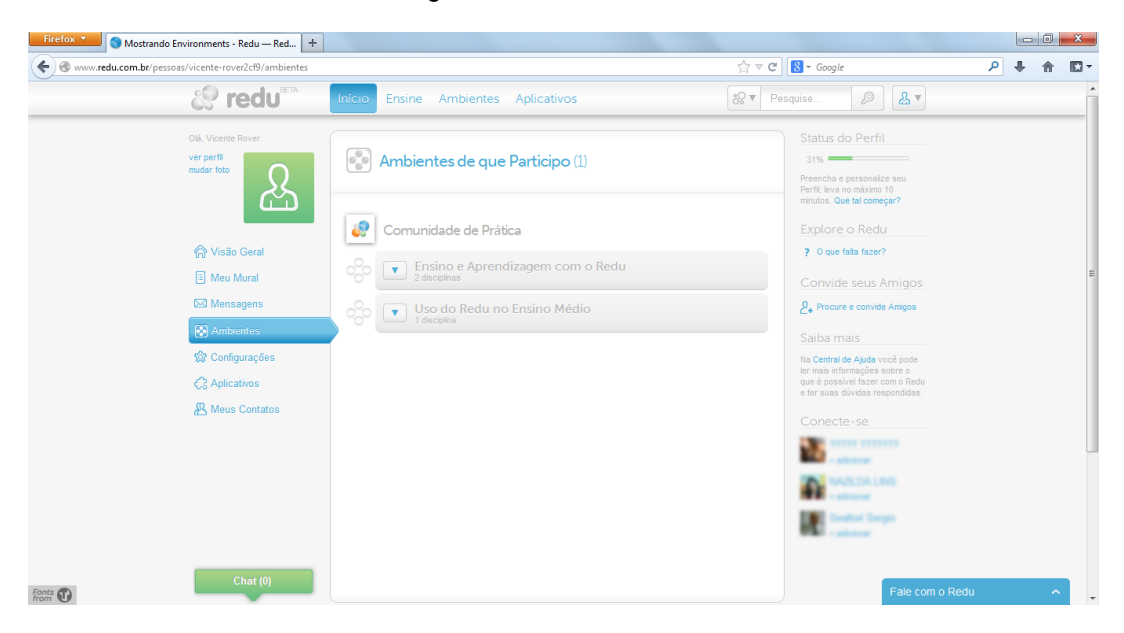

Figura 5 - Ambientes Redu

Fonte: http://www.redu.com.br

Acessando um ambiente de exemplo [\(Figura 6\)](#page-27-0), é aberta a página inicial da comunidade onde é possível verificar as disciplinas, professores, alunos e responsáveis por manter a comunidade. Ainda nesta página encontra-se uma breve descrição do objetivo da comunidade. Na listagem de cada disciplina, pode ser acessado *links* diretos para o seu conteúdo, mural de disciplina e arquivos de apoio.

<span id="page-27-0"></span>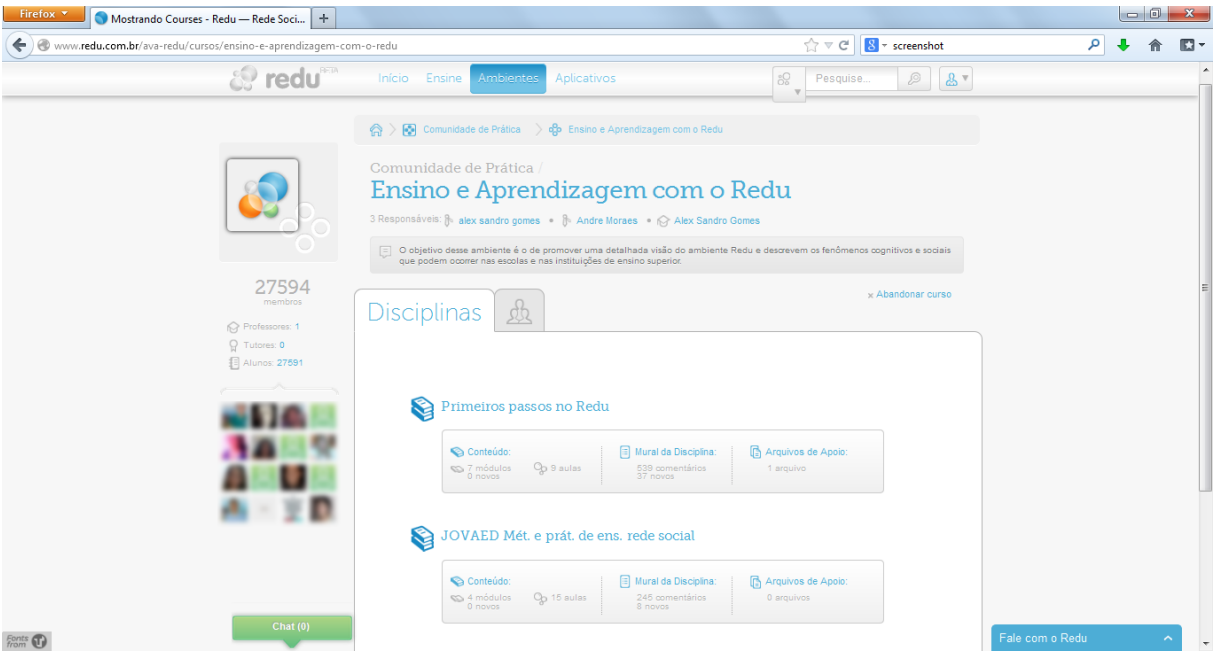

#### Figura 6 - Opções dos Ambientes

Fonte: http://www.redu.com.br

Na página da disciplina [\(Figura 7\)](#page-28-0), é possível verificar os módulos a serem cursados e a percentagem do andamento de cada um deles. Abaixo do nome do módulo, assim como em cada um, há um breve descritivo sobre o assunto.

<span id="page-28-0"></span>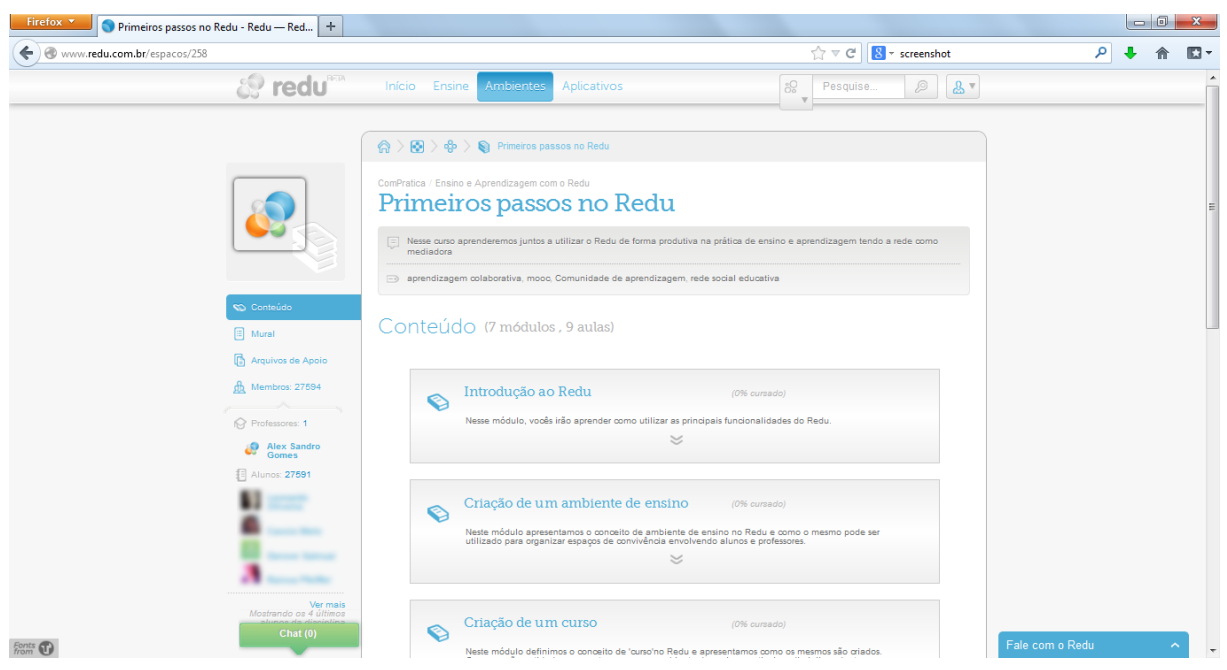

Figura 7 - Página das Disciplinas

Acessando cada módulo [\(Figura 8\)](#page-28-1), é possível verificar um breve descritivo do mesmo, as aulas necessárias para completa-lo, e a percentagem do seu andamento. Em cada aula é possível fazer uma avaliação do material.

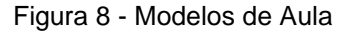

<span id="page-28-1"></span>

| Introdução ao Redu                                                                     | (0% cursado) |  |
|----------------------------------------------------------------------------------------|--------------|--|
| Nesse módulo, vocês irão aprender como utilizar as principais funcionalidades do Redu. |              |  |
| 会                                                                                      |              |  |
| Co Aulas (4)                                                                           |              |  |
| 1. Ot Introdução ao Redu: a rede social educacional (Video-aula)                       |              |  |
| 2. C# Valores do Redu (Video-aula)                                                     | *****        |  |
| 3. Materiais que apresentam o Redu (Página simples)                                    |              |  |
| 4. $\sqrt{ }$ TV (Exercício)                                                           |              |  |
|                                                                                        |              |  |

Fonte: http://www.redu.com.br

Fonte: http://www.redu.com.br

As aulas podem ser realizadas de diversas formas, desde vídeo-aula, até textos e exercícios. Há também, nas vídeo-aulas [\(Figura 9\)](#page-29-0) e página simples, botões de comentário e a opção de pedir ajuda.

<span id="page-29-0"></span>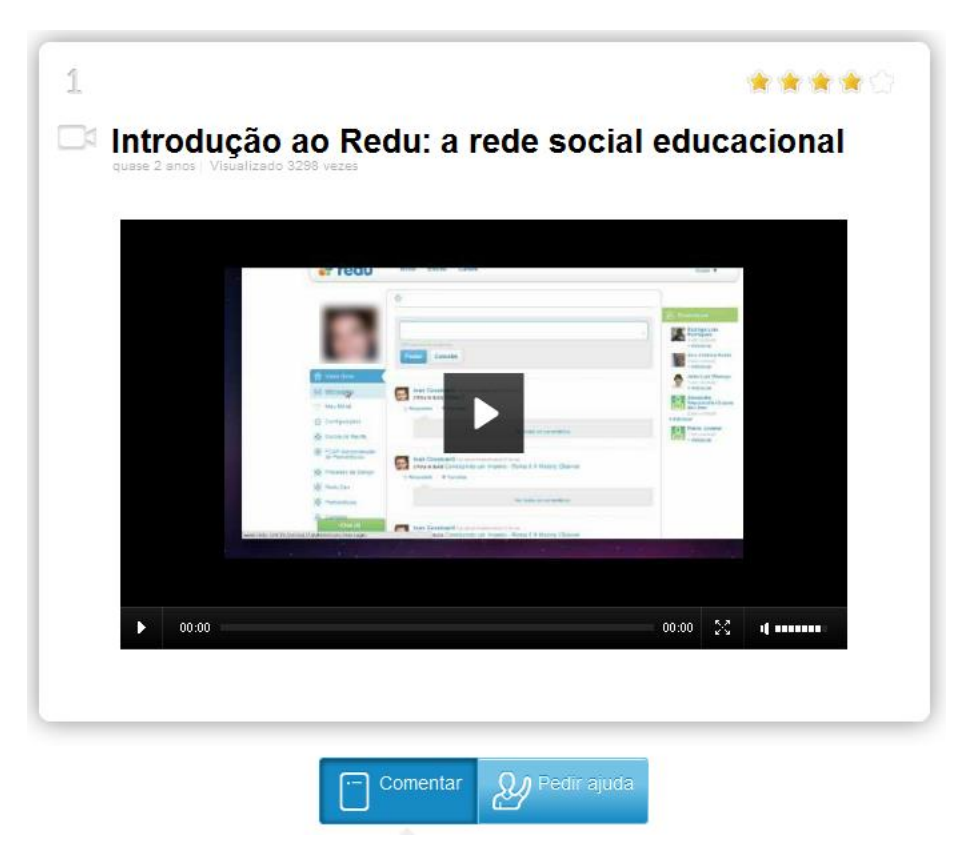

Figura 9 - Exemplo de Vídeo Aula

Fonte: http://www.redu.com.br

#### **4.1.5 Portal de Aplicativos**

O Redu possui também um Portal de Aplicativos, que são chamados de Recursos Educacionais Abertos. São materiais de domínio público e licenciados desta forma, as quais permitem a edição e manipulação por terceiros, adaptando, assim, o material a necessidade de cada comunidade.

#### **4.1.6 Criação de Comunidades**

O Redu permite que qualquer usuário possa disseminar o seu conhecimento através das comunidades. Clicando na opção "Ensine", na barra superior, abre-se uma página com um tutorial que ensina a criar uma Comunidade dentro da rede.

Ao criar este ambiente aparecem as opções de "Planos" a serem escolhidos. O Redu é um sistema gratuito até um determinado número de alunos por comunidade. Com o ambiente formado, é possível criar disciplinas [\(Figura 10\)](#page-30-0) e por conseguinte módulos e aulas.

<span id="page-30-0"></span>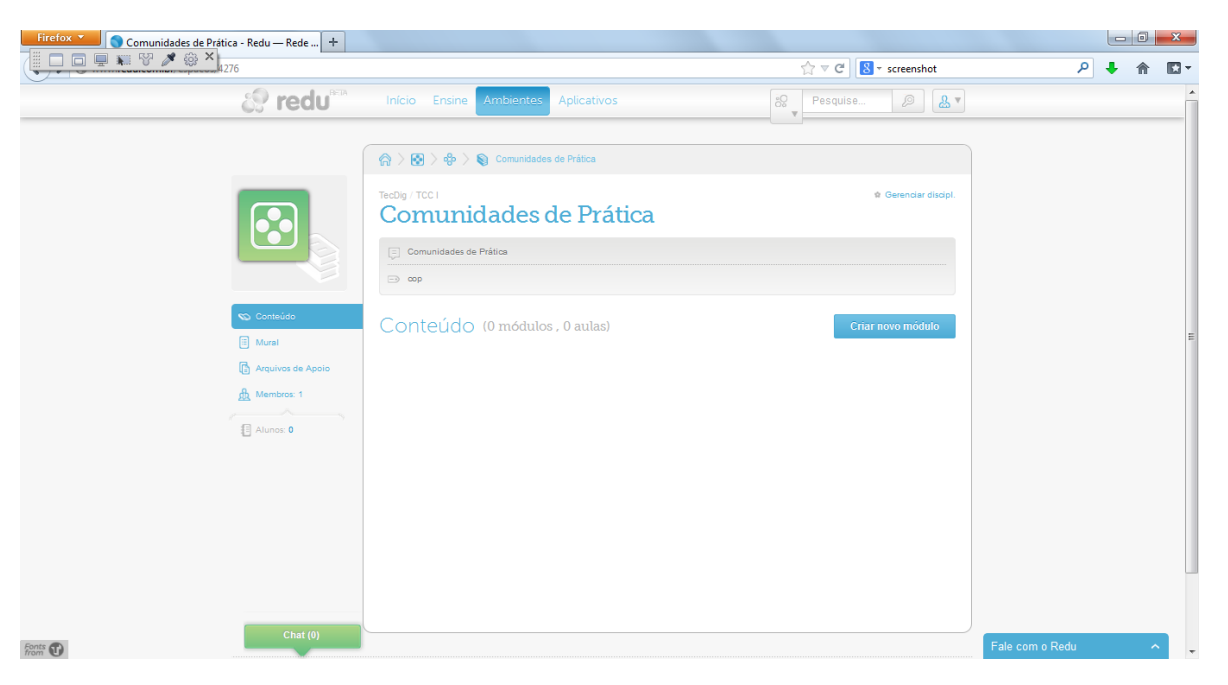

Figura 10 - Exemplo de disciplina criada

Fonte: http://www.redu.com.br

O sistema já calcula o espaço possível a ser utilizado no Plano Professor (Gratuito), na medida em que as aulas e os documentos vão sendo criados.

#### **4.1.7 Design Responsivo**

O Redu não possui um *design* responsivo para plataformas móveis. Para o sistema Android<sup>3</sup>, há um aplicativo [\(Figura 11\)](#page-31-0), mas que ao clicar em "Entrar", busca um navegador do próprio celular, que abre uma página onde deve ser inserido o usuário e a senha. Este procedimento dificulta o acesso. Ao tentar acessar por meio de um dispositivo com o sistema operacional iOS<sup>4</sup> através do *browser* Safari<sup>5</sup> (Figura

l

<sup>3</sup> Sistema operacional para dispositivos móveis, desenvolvido pela Open Handset Alliance, liderada pelo Google

<sup>4</sup> Sistema operacional para dispositivos móveis da Apple Inc

<sup>5</sup> Sistema operacional para disponents<br>Navegador web da Apple Inc

<span id="page-31-0"></span>[12\)](#page-31-1), o mesmo já apresenta uma mensagem sobre o navegador estar desatualizado, pois é incompatível com o sistema.

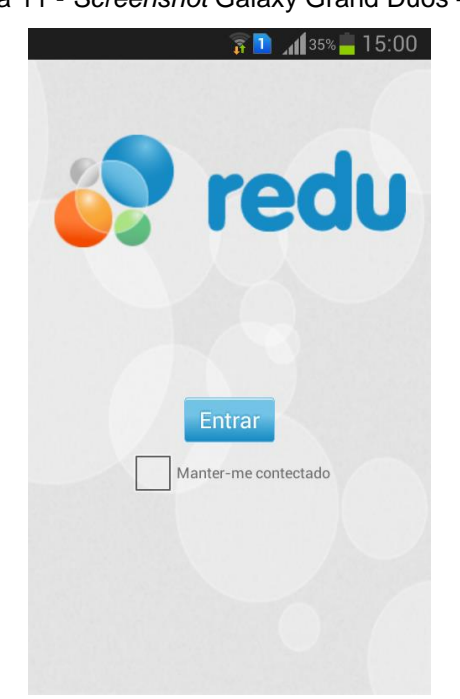

Figura 11 - *Screenshot* Galaxy Grand Duos – Android 4.1.2

Fonte: http://www.redu.com.br

<span id="page-31-1"></span>Figura 12 - *Screenshot* Ipad 3 – iOS 6.1.3

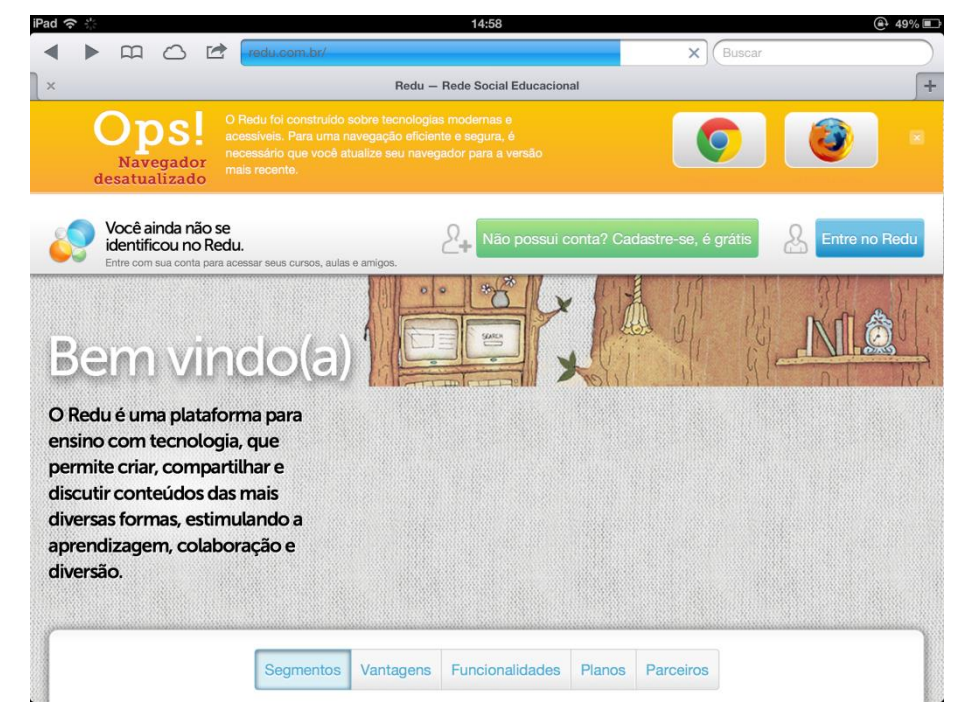

Fonte: http://www.redu.com.br

#### **4.2 PORTAL EDUCACIONAL**

O Portal Educacional é um projeto do Grupo Positivo, que busca criar uma nova forma de relacionamento nas escolas. O Portal se autodenomina de Ambiente Virtual de Aprendizagem, caracterizado como comunidade colaborativa.

No vídeo de apresentação do Portal o narrador explica de uma forma macro o funcionamento da ferramenta, mostrando que alunos e professores formam uma comunidade virtual, onde cada um tem o seu perfil e é possível entre outras funcionalidades: acessar recursos, trocar informações, agendar e acompanhar atividades, podendo os pais e/ou responsáveis acompanhar todo o processo.

O sistema disponibiliza uma vasta gama de conteúdos relacionados à educação, todas elas analisadas por profissionais da área. É possível, também, a criação de *blogs*, por parte dos professores para o compartilhamento do conhecimento. Acessando o Portal, foi possível analisar algumas das funcionalidades e do processo de utilização da ferramenta.

#### **4.2.1 Página Inicial**

A conexão com o portal se dá através da homepage da própria escola. É ela quem faz o *link* com o Portal. Além disso, foi possível identificar que o *login* recebido pelos alunos não é criado de uma forma a facilitar a lembrança, pois ele é composto pelo nome do aluno acompanhado de uma sequência numérica, gerada pelo sistema (exemplo: *nomealuno136289465)* e pode ser alterado conforme o desejo do aluno.

Após a autenticação do usuário, este acessa uma página inicial [\(Figura 13\)](#page-33-0) onde o único item que identifica a escola é a sua logomarca. Características como cor, fonte e *design*, são totalmente diferentes dos *sites* da escola.

Nesta página a escola pode cadastrar recados para serem visualizados ao acessar o Portal. É possível que o usuário compartilhe textos ou *links* com os demais usuários do portal e utilize a ferramenta de busca para conteúdos. O menu a esquerda permite acessar as conexões de forma rápida, bem como os professores e os colegas de turma. No menu a direita, há uma agenda onde é possível acompanhar as atividades relacionadas à escola e à turma, além de criar as próprias atividades.

<span id="page-33-0"></span>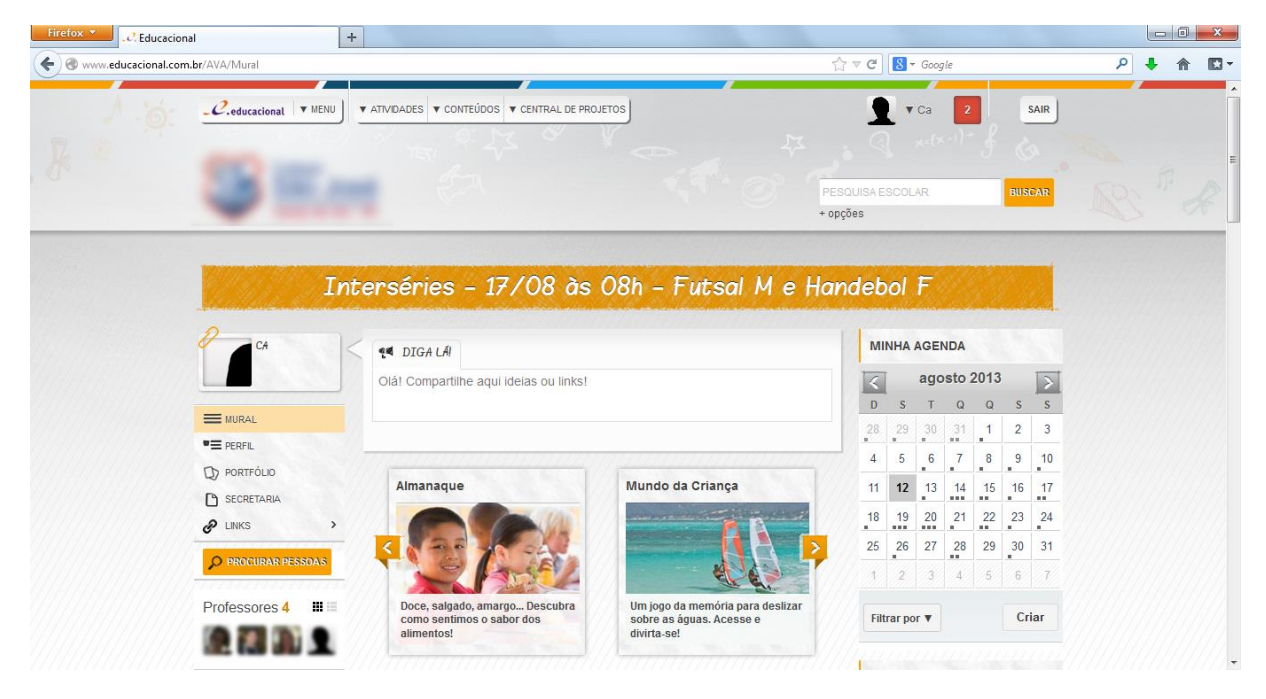

Figura 13 - Página inicial do Portal Educacional

Fonte: http://portaleducacional.com.br

#### **4.2.2 Perfil**

O perfil [\(Figura 14\)](#page-34-0), assim como a página inicial, permite que o usuário possa compartilhar textos e *links*, além de poder acessar de forma rápida os professores e colegas de turma. É possível, também, ler as mensagens deixadas para o usuário em seu mural e acessar o portfólio de trabalhos. Nele também encontram-se *links* com as notícias da escola.

<span id="page-34-0"></span>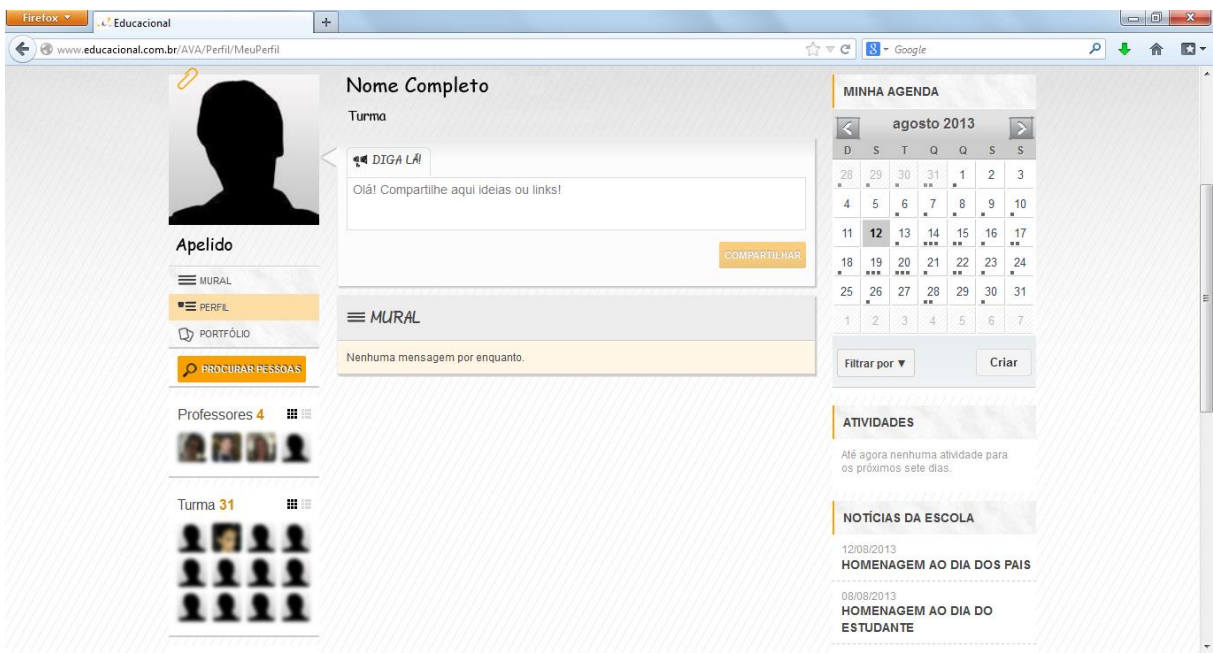

Figura 14 - Perfil de um aluno

Fonte: http://portaleducacional.com.br

## **4.2.3 Secretaria**

Acessando a opção secretaria na página inicial, surge uma gama de opções para o usuário [\(Figura 15\)](#page-34-1):

<span id="page-34-1"></span>

| www.educacional.com.br/AVA/Portfolio/<br>$\leftarrow$ |                                            |                                                | $\uparrow$ $\uparrow$ $\sigma$ $\Box$ $\bullet$ Google | ٩<br>$\square$<br>侖                                                                      |                       |
|-------------------------------------------------------|--------------------------------------------|------------------------------------------------|--------------------------------------------------------|------------------------------------------------------------------------------------------|-----------------------|
| F                                                     | $\mathcal{C}$ .educacional $\forall$ MENU  | ▼ ATIVIDADES ▼ CONTEÚDOS ▼ CENTRAL DE PROJETOS |                                                        | $\mathbf{2}$<br>$\blacktriangledown$ Ca<br>$(2) \times (x-1)^+$<br>卒<br>PESQUISA ESCOLAR | SAIR<br><b>BUSCAR</b> |
|                                                       |                                            |                                                |                                                        | + opções                                                                                 |                       |
|                                                       | Apelido                                    | Secretaria<br>Portfólio Da Turma               | $= 8$ Boletim                                          | Minhas Produções                                                                         |                       |
|                                                       | $\equiv$ MURAL                             | <b>Diário De Classe</b>                        | Acompanhamento Escolar                                 | Avaliação Parcial                                                                        |                       |
|                                                       | <b>"E PERFIL</b><br>$\mathbb{Q}$ PORTFÓLIO | Avaliações                                     |                                                        |                                                                                          |                       |
|                                                       | SECRETARIA                                 |                                                |                                                        |                                                                                          |                       |
|                                                       | $\mathscr{P}$ LINKS                        | $\,$                                           |                                                        |                                                                                          |                       |
|                                                       | O PROCURAR PESSOAS                         |                                                |                                                        |                                                                                          |                       |
|                                                       | Professores 4<br>書目                        |                                                |                                                        |                                                                                          |                       |
|                                                       |                                            |                                                |                                                        |                                                                                          |                       |
|                                                       | Turma 31<br>推言                             |                                                |                                                        |                                                                                          |                       |
|                                                       |                                            |                                                |                                                        |                                                                                          |                       |

Figura 15 - Página da secretaria

Fonte: http://portaleducacional.com.br

- Portfólio da Turma: é o local onde o professor e seus alunos podem armazenar todas as informações, produções e projetos realizados no ano. Ele é composto pelas publicações criadas pela própria turma e com a apresentação automática dos serviços desenvolvidos pelo portal;

- Boletim: permite publicar no portal de sua escola uma versão eletrônica do boletim escolar dos alunos. Uma vez publicado, o boletim, com as notas e frequência, pode ser consultado pelos alunos e também por responsáveis;

- Minhas Produções: reúne os dados e as atividades realizadas pelo aluno;

- Diário de Classe: local onde a escola pode registrar as atividades desenvolvidas em sala de aula com os alunos. É possível também que registrem as atividades de casa para o acompanhamento dos pais e/ou responsáveis. Além disso, o estudante que faltar a aula também terá condições de saber o conteúdo que foi estudado e as tarefas realizadas;

- Acompanhamento Escolar: é onde os pais e/ou responsáveis conseguem acompanhar as anotações disciplinares, registros médicos, ocorrências pedagógicas, atrasos e faltas dos filhos;

- Avaliação Parcial: espaço onde pode ser publicada as notas obtidas pelos alunos em trabalhos e avaliações parciais.

#### **4.2.4 Turmas e Professores**

Ao selecionar a opção Turma, estaríamos indo ao menor nível de agrupamento disponibilizado pelo sistema. Selecionando estas opções verificamos que elas nada mais são do que *links* para os perfis dos usuários relacionados a estes grupos, ou seja, não é possível realizar uma discussão em grupo [\(Figura 16\)](#page-36-0).
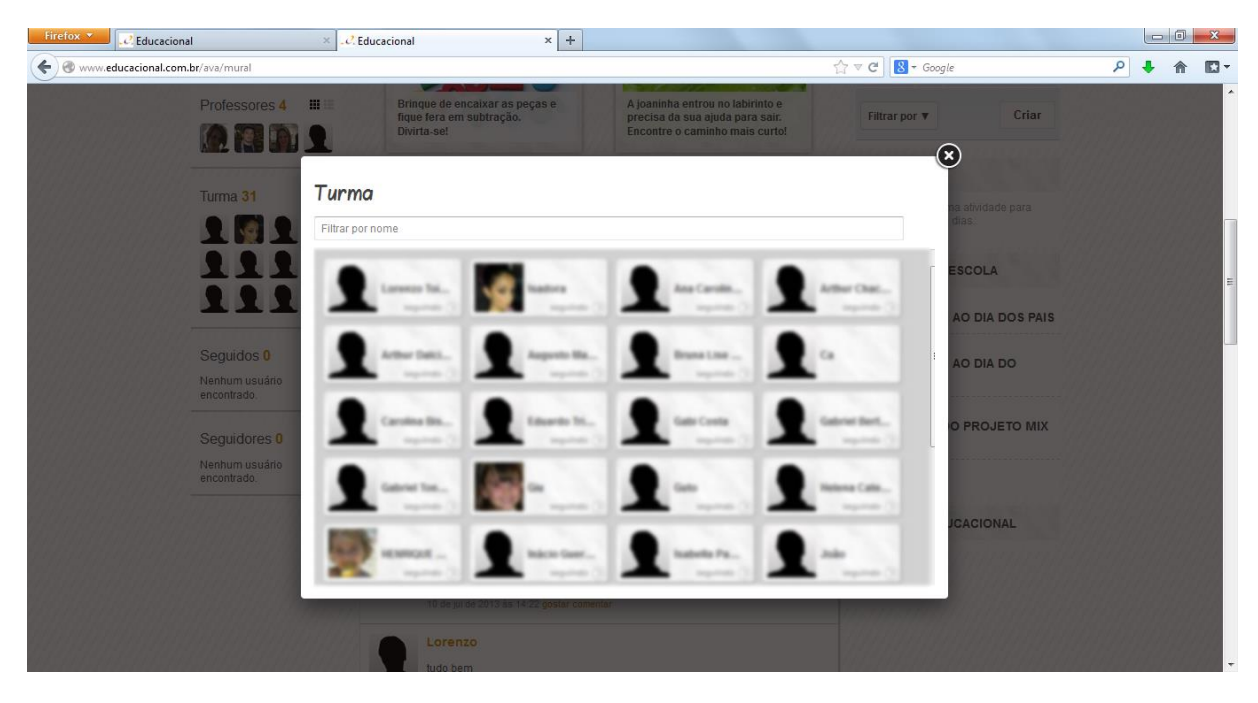

Figura 16 - Visualização da turma

# **4.2.5 Mensagens**

A troca de mensagens entre alunos e professores é visível a todos [\(Figura](#page-37-0)  [17\)](#page-37-0). Ou seja, não é permitido ao professor que dá aulas para alunos do ensino fundamental e ensino médio, enviar mensagens apenas a um grupo de alunos ou a uma turma específica. A cada mensagem aparece na tela as opções de gostar e comentar, assim como a data e a hora de cada interação.

Fonte: http://portaleducacional.com.br

<span id="page-37-0"></span>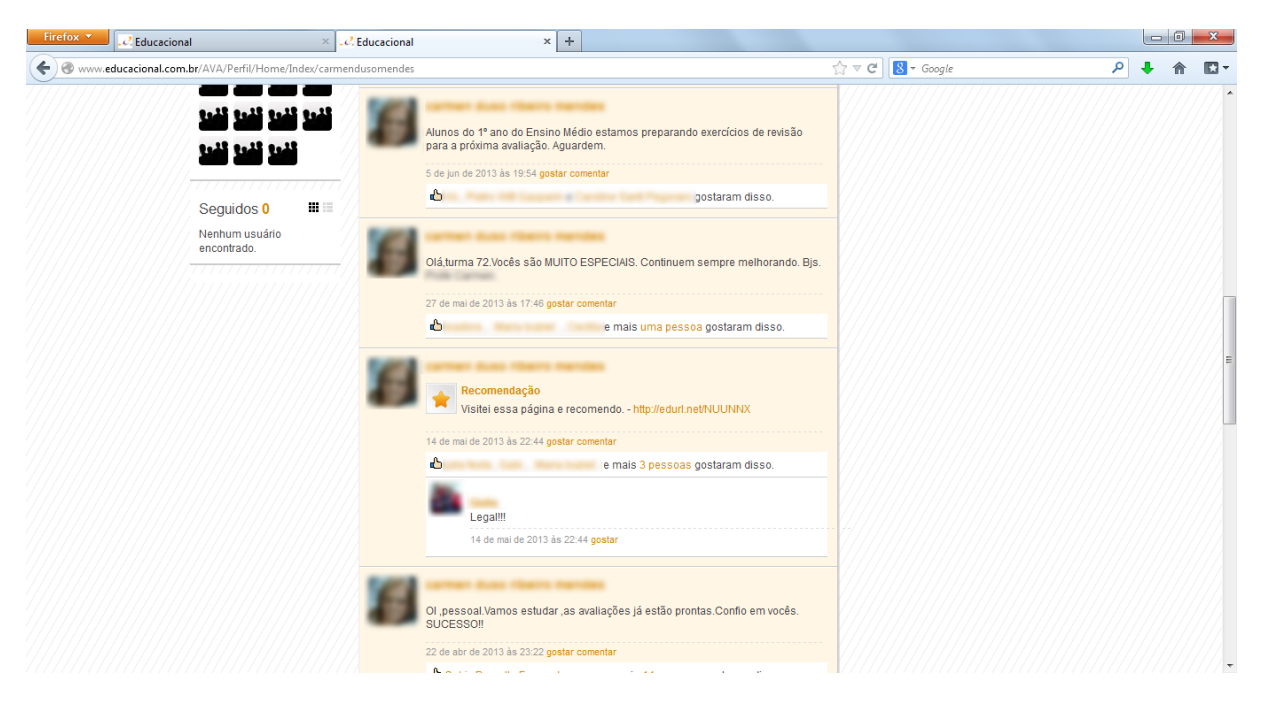

Figura 17 - Exemplo de Comentários

Fonte: http://portaleducacional.com.br

# **4.2.6 Design Responsivo**

O Portal Educacional não tem aplicativos para Android, tampouco iOS. Não possui um *design* responsivo (não avaliando a parte de *login*, que seria de responsabilidade de cada instituição) dificultando, assim, a utilização dos usuários através de dispositivos móveis [\(Figura 18](#page-38-0) e [Figura 19\)](#page-38-1).

<span id="page-38-0"></span>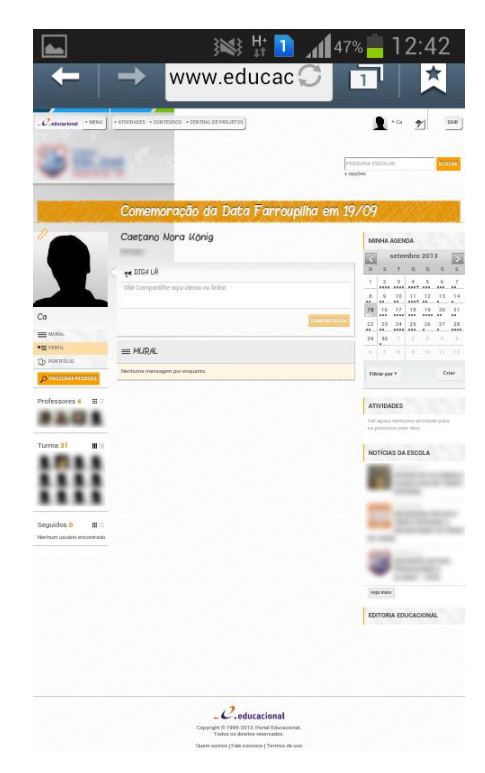

Figura 18 - *Screenshot* Galaxy Grand Duos – Android 4.1.2

Fonte: http://portaleducacional.com.br

<span id="page-38-1"></span>Figura 19 - *Screenshot* Ipad 3 – iOS 6.1.3

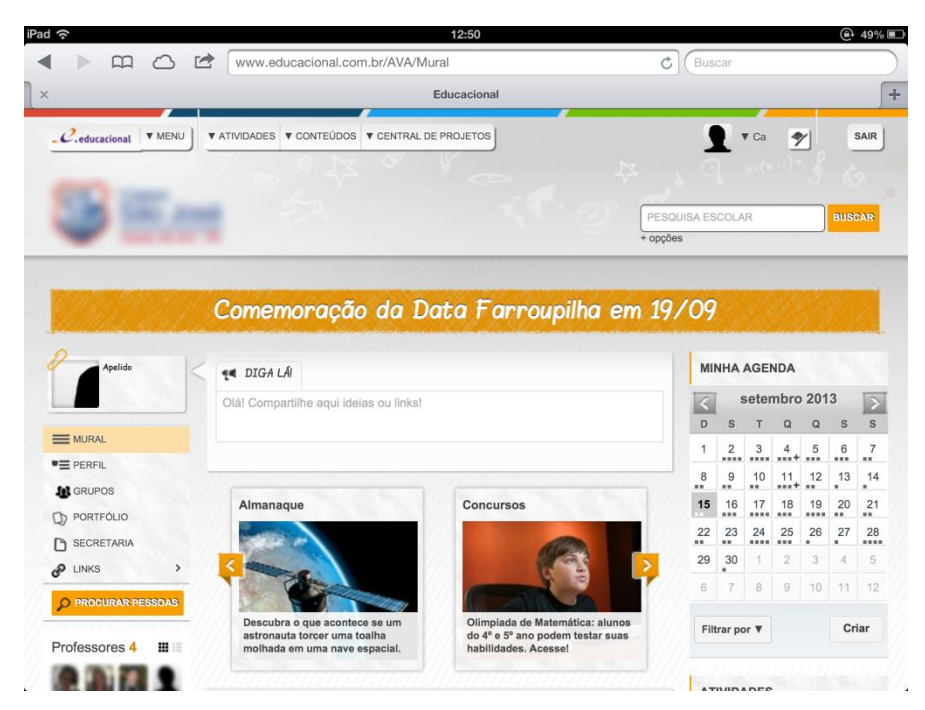

Fonte: http://portaleducacional.com.br

# **4.3 CONSIDERAÇÕES DO CAPÍTULO**

O Redu é um sistema de criação de comunidades que permite com que vários usuários se conectem em busca de aprendizado. Há uma facilidade extrema em criar estas comunidades de forma gratuita. No entanto, elas são limitadas a certo número de alunos.

Para um usuário participar de uma comunidade muitas vezes é necessária a aprovação por parte do criador. Além disso, é possível visualizar qualquer pessoa que está na rede e se conectar a ela, mesmo não estando na mesma comunidade.

O Portal Educacional, por sua vez, não possui esta liberdade, por ser um sistema que permite apenas aos administradores das escolas a criação de páginas como *blogs*.

Na Redu, a conversa com os amigos é mais dinâmica e pessoal, diferente do Portal Educacional, pois no primeiro existe a opção de compartilhamento com todo o grupo e a opções de conversas fechadas. No Portal Educacional as salas de bate-papo, colocadas como opcionais no menu, atingem toda a rede de escolas, tendo um aspecto positivo que é a comunicação com pessoas de diferentes lugares. Já o aspecto negativo, é a dificuldade de poder trocar ideias com os grupos mais próximos e o contato com os pais e/ou responsáveis que fica em segundo plano. A interação nas aulas é feita de forma a parecer um *blog*.

O Portal Educacional, por sua vez, possui uma gama muito grande de conteúdo educacional que ajuda a pesquisa e a aprendizagem dos alunos. Há ferramentas que lembram muito as redes sociais como Facebook e Twitter $^6$ , como botões de *curtir*, *seguir* e *comentar*.

Assim, os dois sistemas têm seus pontos positivos e negativos, além de ter o foco em usuários diferentes. O Portal Educacional tem como alvo instituições de ensino médio e fundamental, assim como a solução proposta. No entanto, há opções no Redu que seriam interessantes na aplicação como, por exemplo, o batepapo.

A solução proposta neste trabalho não se encontra em nenhum dos dois sistemas, é algo que visa a incluir toda a comunidade escolar, que seriam pais e/ou

l

<sup>6</sup> Rede social que permite aos usuários enviar e receber atualizações pessoais de outros contatos.

responsáveis, alunos e professores. O Redu, por se tratar de uma comunidade onde não há um foco específico em comercializar o sistema para toda a escola, permite que todos estejam ligados, mas sem um perfil de usuário diferenciado. Já o Portal Educacional, permite que pais e/ou responsáveis tenham acesso à vida escolar do aluno, porém fica restrito o contato entre os outros membros de forma mais reservada.

A ideia é propiciar aos integrantes da comunidade escolar a interação através de fóruns e permitir que, ao serem criados, possam escolher o tipo de usuário que poderá visualizar (aluno, professor, pais e/ou responsáveis). Desta forma, o sistema permitirá que possam ser realizadas trocas de conhecimento, de experiências e uma ajuda colaborativa na educação dos jovens.

# **5 TECNOLOGIAS PARA DESENVOLVIMENTO**

Neste capítulo serão citadas algumas linguagens de programação e ferramentas para desenvolvimento do protótipo de um Ambiente Virtual de Aprendizagem a ser apresentado na proposta.

## **5.1 HTML 5**

O HTML (*Hyper Text Markup Language*) foi criado por Tim Berners-Lee e significa Linguagem de Marcação de Hipertexto. Sua invenção foi baseada na resolução de um problema de Tim: a comunicação e a disseminação das pesquisas entre seu grupo de colegas.

Esta linguagem é utilizada para produzir material que possa ser interpretado pelos navegadores da *internet*. A primeira versão da linguagem, que combinou com o início da disseminação da *internet*, possuía regras simples, ajudando as pessoas sem familiaridade a colocar seus conteúdos na rede. Com o advento de ferramentas de autoria de HTML, as regras se tornaram mais rígidas.

Em 2008, o *World Wide Web Consortium* (W3C) anunciou o início das especificações da versão 5 (HTML5). A nova versão traz suporte a funcionalidades como semântica e acessibilidade, além de uma melhor integração com outras mídias como áudio, vídeo, fornecendo, ainda, ferramentas para CSS e Javascript fazerem seu trabalho da melhor maneira possível. Outra vantagem da utilização do HTML 5 é a organização das informações que passa a ser mais semântica, com menos código-fonte, além de propiciar maior interatividade sem a instalação de *plug-ins*. (W3C, 2013)

# **5.2 CSS**

l

O *Cascading Style Sheets* (CSS) é uma linguagem de estilos utilizada para fazer a apresentação de documentos criados a partir de linguagens de marcação como o HTML. Com a evolução tecnológica, houve uma aprimoramento das *tags*<sup>7</sup> HTML fazendo com que além do conteúdo a linguagem também ficasse responsável

<sup>7</sup> Estruturas de linguagem de marcação que consistem em breves instruções, tendo uma marca de início e outra de fim.

pela apresentação ao usuário final. A utilização desta linguagem de marcação fazia com que fosse necessária a configuração de *layout* para cada página, dificultando, assim, a padronização da interface.

No desenvolvimento de sistemas *web,* os arquivos CSS são referenciados nos documentos de linguagem de marcação, de forma a facilitar o que interfere no conteúdo do sistema e na apresentação. Deitel (2008) diz que "essa separação entre estrutura e apresentação dos elementos simplifica a manutenção e a modificação de uma página *Web*".

O CSS possui três versões, sendo que a versão três que está em desenvolvimento é suportada por grande parte dos *browsers* mais atuais. Nos *browsers* antigos, as versões dois e três do CSS muitas vezes não são suportadas. A utilização do CSS permite que possam ser criadas diversas formas de apresentação para o mesmo conteúdo.

Podem ser citados como benefício da utilização destas linguagens os seguintes itens:

- Controle do *layout* de vários documentos a partir de uma folha de estilos simples;

- Melhor precisão no desenvolvimento do *layout*;

- Aplicação de diferentes *layouts* que podem se adaptar a diferentes mídias;

# **5.3 JAVASCRIPT**

O JavaScript é uma linguagem criada por desenvolvedores da Netscape, sob o nome inicial de Mocha, nome este que foi alterado para LiveScript e posteriormente, para JavaScript, nome que prevalece até hoje.

Segundo Jorge (2004) "A grande vantagem das linguagens de *script* é que elas economizam tempo. Você pode executar um *script* quantas vezes quiser sem ter de recriar nenhum dos passos envolvidos". Esta linguagem permite que o desenvolvedor crie páginas *web* mais interativas, possibilitando mais funcionalidades que podem facilitar a vida do usuário final.

Desde a sua definição inicial, é utilizada nos *browsers* para que o código fonte seja executado no usuário final, sem que haja a necessidade de ser processado pelo servidor.

## **5.4 PHP**

Criado por Rasmus Lerdorf em 1995, o PHP (*Hypertext Preprocessor*) é uma linguagem usada para desenvolvimento de aplicações que atuam diretamente ao lado do servidor, possibilitando a criação de conteúdos dinâmicos na web.

O PHP é uma linguagem interpretada, ou seja, o código-fonte é executado por um programa de computador que é chamado de interpretador. Esta é uma das linguagens mais inseridas em documentos HTML, sendo um facilitador em muitos casos, pois dispensa o uso de arquivos externos, o que diminui o processamento de dados.

Deitel (2008) diz que "a interatividade entre usuário e servidor tornou-se parte fundamental da funcionalidade da w*eb*, tornando o PHP – linguagem escrita especificamente para interagir com a web – uma ferramenta valiosa".

Uma das vantagens desta linguagem é que ela é uma tecnologia de código aberto, contando assim com o apoio de uma grande comunidade de usuários e desenvolvedores.

# **5.5** *FRAMEWORKS*

Segundo Fayad (1999), "Um *framework* é o esqueleto de uma aplicação que pode ser customizado por um desenvolvedor da aplicação". Sua principal ideia é separar as partes modificadas das demais, facilitando ao desenvolvedor na hora da criação do sistema.

Os *frameworks* utilizados para desenvolvimento web, por exemplo, separam os conteúdos da apresentação (baseados em linguagens de estilo) do próprio sistema em si (criado em linguagem de marcação).

Com a evolução tecnológica, hoje existem diversos tipos de dispositivos que podem acessar aplicações web, sejam eles GPS<sup>8</sup>, *Tablets* e Celulares. Para isso, foram desenvolvidos *frameworks* especializados para a criação de *layouts* responsivos. Marcotte (2011) cita que para um *design* responsivo é necessário três elementos básicos: *layouts* flexíveis (baseados em *grids*), mídias (como áudio e vídeo) visualmente flexíveis e *media queries*. Este tipo de *layout* possui grande

8

l

Sistema de Posicionamento Global (*Global Positioning System).*

vantagem de os sistemas *web* se adaptarem da melhor forma ao dispositivo em que a aplicação está sendo visualizada, dando ao usuário uma boa experiência de utilização [\(Figura 20\)](#page-44-0).

<span id="page-44-0"></span>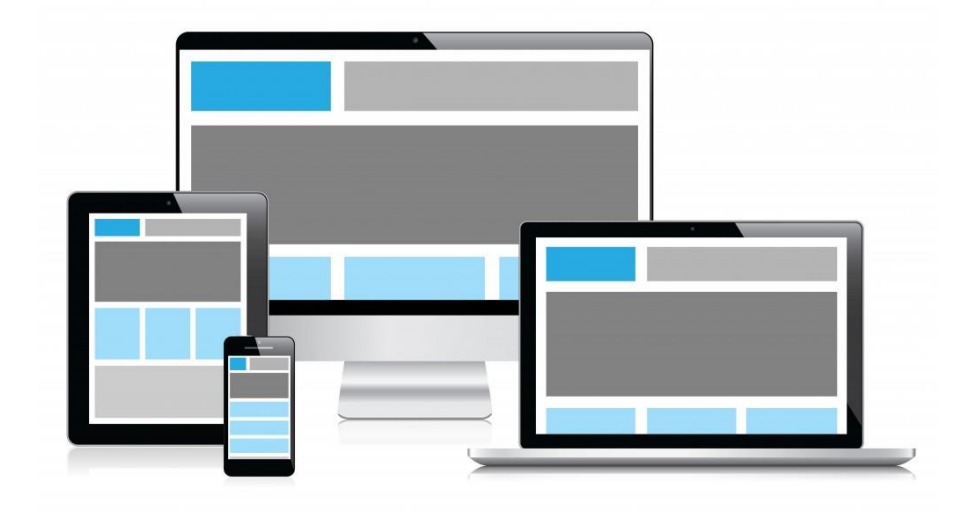

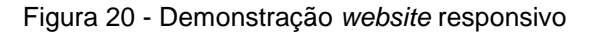

Fonte: http://www.corephp.com

# **5.5.1 Twitter Bootstrap**

O Twitter Bootstrap foi desenvolvido pela equipe do Twitter. É um *framework* que facilita a criação de aplicações e permite aos desenvolvedores se preocuparem mais com codificações complexas do que com o *front-end<sup>9</sup>*. O sistema une a utilização de CSS e Javascript, sempre utilizando os padrões da W3C.

O desenvolvimento é baseado em *grids* de 12 colunas que podem ser de dimensões fluidas ou fixas. Possui suporte a navegadores como Chrome, Firefox, Safari, Opera e Internet Explorer, a partir da versão 7. Ao fazer o download dos arquivos do *site* do Bootstrap<sup>10</sup>, ele disponibiliza alguns arquivos CSS e imagens de botões caso queira se utilizar, no entanto não há nenhum arquivo HTML. No próprio *site*, há exemplos de HTML e soluções como botões, formulários e menus, que facilitam o desenvolvimento de aplicações *web* (Tekzoom, 2013).

l

 $\overline{9}$ 

É a parte do sistema de software que interage diretamente com o usuário.

<sup>10</sup> http://getbootstrap.com/

Existem alguns programas que utilizam a tecnologia do Bootstrap, mas que processam as opções de forma visual para uma criação muito mais rápida. Um exemplo disso é o Pingendo<sup>11</sup>, um *software* onde é possível arrastar as opções que deseja para ir montando seu próprio site, alterando, também, as configurações de cores por meio do código.

# **5.5.2 Foundation**

O Foundation, desenvolvido pela Zurb, trabalha com um modelo de *grid* de 12 colunas flexíveis, possibilitando uma facilidade na construção de *websites*, além da fácil adaptação aos dispositivos móveis, onde é possível escolher quais os elementos aparecerão, dependendo do dispositivo em que o site foi acessado.

O desenvolvimento é baseado em *grids* de 1 a 16 colunas com dimensões fluidas. A versão 4 possui suporte a navegadores como Chrome, Firefox, Safari e Internet Explorer, a partir da versão 9.

Para realizar um projeto com o Foundation basta baixar os arquivos através do *site*<sup>12</sup>. Ao realizar o *download*, é possível customizar o CSS a ser baixado, escolhendo o número de *grids*, cores primárias e secundárias, o *download* de estilos de botões e até formulários. Este *framework* disponibiliza, também, uma versão *default*, que já tem as predefinições criadas. (Neves, 2013)

# **5.5.3 Skeleton**

O Skeleton é uma coleção de arquivos CSS que facilita ao desenvolvedor adaptar seu *website* para qualquer resolução de tela. A sua criação foi baseada em três princípios que são a exibição em dispositivos móveis, a rapidez para carregar os itens e o cuidado para o *website* ser fácil para o usuário final.

O desenvolvimento é baseado em *grids* de 16 colunas com dimensões fixas. Possui suporte para navegadores como Chrome, Firefox, Safari e Internet Explorer, a partir da versão 7.

l 11 http://www.pingendo.com/

http://foundation.zurb.com/

Dentre os *frameworks* avaliados, o Skeleton é o mais básico, possuindo as funções de *grid*, botões, formulários e tipografia. No entanto, no *site*<sup>13</sup> onde é possível realizar o download do CSS, não é possível fazer a personalização do *framework* (Devmedia, 2013).

# **5.6 CONSIDERAÇÕES DO CAPÍTULO**

Com base neste capítulo, foi possível definir a utilização das linguagens citadas como forma de desenvolvimento do protótipo da solução. A utilização do Pingendo como editor de HTML e CSS facilita o desenvolvimento, visto que ele é baseado no *framework* Twitter Bootstrap, apresentando suas funcionalidades de forma visual.

l

# **6 COP EDUCACIONAL**

Este trabalho define a utilização de comunidades de prática no contexto do Projeto Gamificação dos Espaços de Aprendizagem – *Gamification,* desenvolvido pela Universidade de Caxias do Sul (UCS) e Feevale<sup>14</sup>. O projeto visa modelar e implementar uma rede social gamificada para integrar e promover interação entre crianças (pacientes oncológicos) que estão afastadas do convívio escolar em função do tratamento médico. A referida rede irá oferecer recursos de colaboração, comunicação, entretenimento e aprendizagem através de *games*, além de possibilitar o estreitamento do relacionamento entre pais e/ou responsáveis, alunos e professores, buscando melhorar a comunicação entre todos.

É importante deixar claro que as comunidades não têm como intuito substituir o contato pessoal ou os atuais portais educacionais já adotados pelas escolas, mas apenas qualificar a comunicação na comunidade escolar e colaborar na formação de novos cidadãos.

A comunidade utiliza a base de dados de usuários cadastrados na rede social criada por Facchin (2013) e necessitou da implementação de alguns novos campos no banco de dados para o seu funcionamento, tais como identificação da escola, da série e turma. Estas comunidades funcionam de forma genérica, podendo ser utilizadas não apenas no âmbito das associações de apoio a crianças em tratamento de câncer, mas por qualquer instituição educacional de ensino fundamental e médio.

Após o desenvolvimento do projeto, a rede será disponibilizada inicialmente a AMO Criança<sup>15</sup>, associação que fará o elo com as instituições de ensino. Ela disponibilizará a rede aos alunos, pais e/ou responsáveis e professores que poderão partilhar o mesmo ambiente colaborativo, propiciando a integração do paciente em tratamento com a comunidade escolar.

Os perfis serão agrupados em comunidades, sendo que cada uma agrupará todos os alunos, seus pais e/ou responsáveis, além dos professores que ministram as aulas. Serão pré-definidas duas comunidades e associadas a cada perfil: turma e série.

l

<sup>14</sup> Federação de Estabelecimentos de Ensino Superior em Novo Hamburgo

<sup>15</sup> AMO Criança – Associação de Assistência a Oncopediatria

Cada comunidade disponibilizará ferramentas para facilitar a comunicação entre seus membros e melhorar o acompanhamento da vida escolar dos alunos. São elas:

- **Grade de Horários e Matérias**: ferramenta onde será disponibilizada a grade de horário das matérias, bem como, o professor titular da mesma;

- **Repositório de Arquivos**: permitirá o *upload* e *download* de arquivos, visando facilitar a troca de conteúdos entre a comunidade escolar;

- **Fóruns**: troca de mensagens entre participantes com base em um tópico inicial. Podem ser selecionados grupos participantes (pais e/ou responsáveis, alunos, professores);

- **Mural**: ferramenta que permitirá o acesso a recados cadastrados para os demais participantes da comunidade;

- **Relatório de Faltas**: o professor poderá cadastrar a presença do aluno através da rede social. O relatório estará disponível para o aluno e os seus respectivos responsáveis;

- **Boletim**: as notas poderão ser inseridas através da rede social. O relatório estará disponível para o aluno e os seus respectivos responsáveis;

- **Mensagens**: permitirá ao usuário conversar com os membros da rede.

A criação de novas comunidades ficará a cargo do administrador da instituição, permitindo a escolha de qualquer membro da rede, seja ele, pai e/ou responsável, aluno ou professor. A utilização das mesmas gerará bonificações aos usuários, sendo que esta característica se encontra no âmbito da Rede Social Gamificada proposta e modelada por Facchin (2013), conforme seu nível de participação.

A [Figura 21](#page-49-0) apresenta um protótipo da tela inicial onde visualizamos as funcionalidades que podem ser acessadas logo após o *login* do usuário. O mesmo foi desenvolvido por Facchin (2013) e adaptado para que haja a possibilidade do usuário poder acessar as comunidades através desta página (detalhe da [Figura 21\)](#page-49-0).

<span id="page-49-0"></span>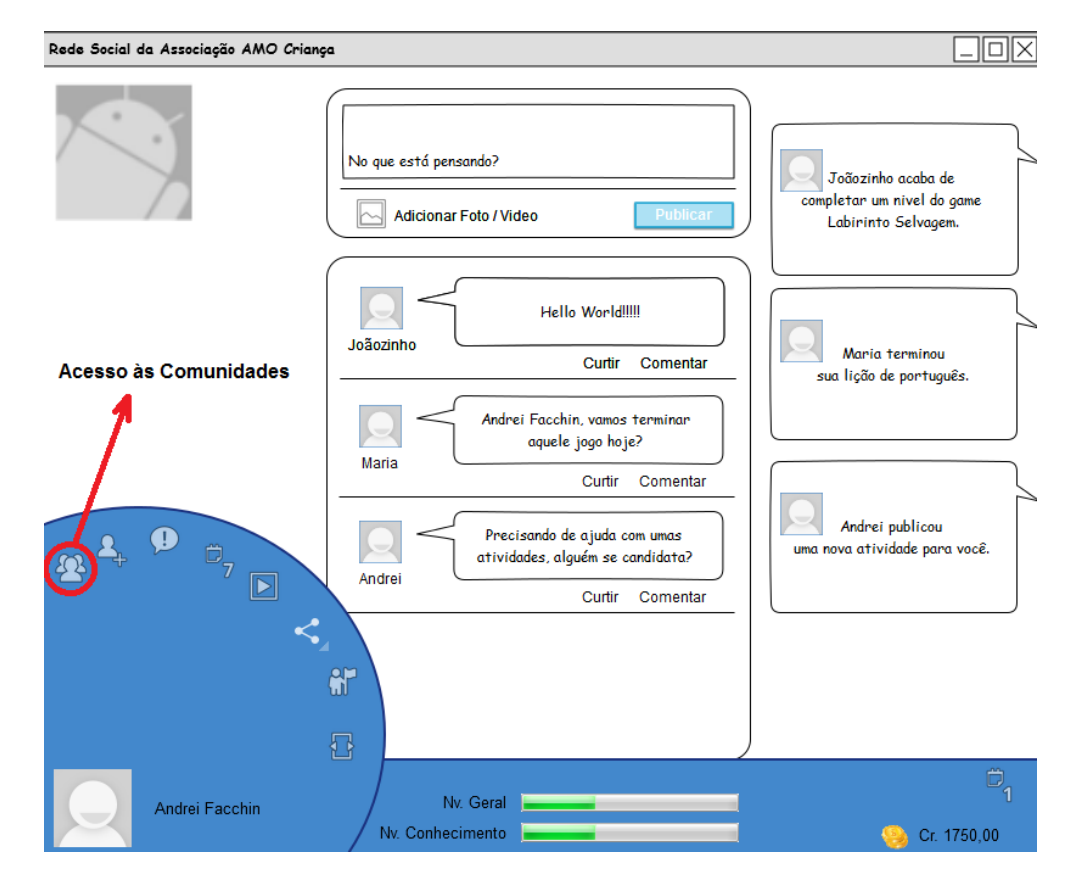

Figura 21 - Tela inicial da rede social

Quando for realizado o acesso à página de comunidades do usuário via *desktop*, é apresentado o mural. Na [Figura 22](#page-50-0) é possível verificar o protótipo planejado antes do desenvolvimento, assim como na [Figura 23,](#page-50-1) onde é possível verificar um protótipo de interface para celulares, no qual no menu superior é possível ver a comunidade em que está inserido, o botão a esquerda dá acesso a funcionalidades menos utilizadas, e o a direita permite acesso ao chat.

Fonte: Facchin (2013)

<span id="page-50-0"></span>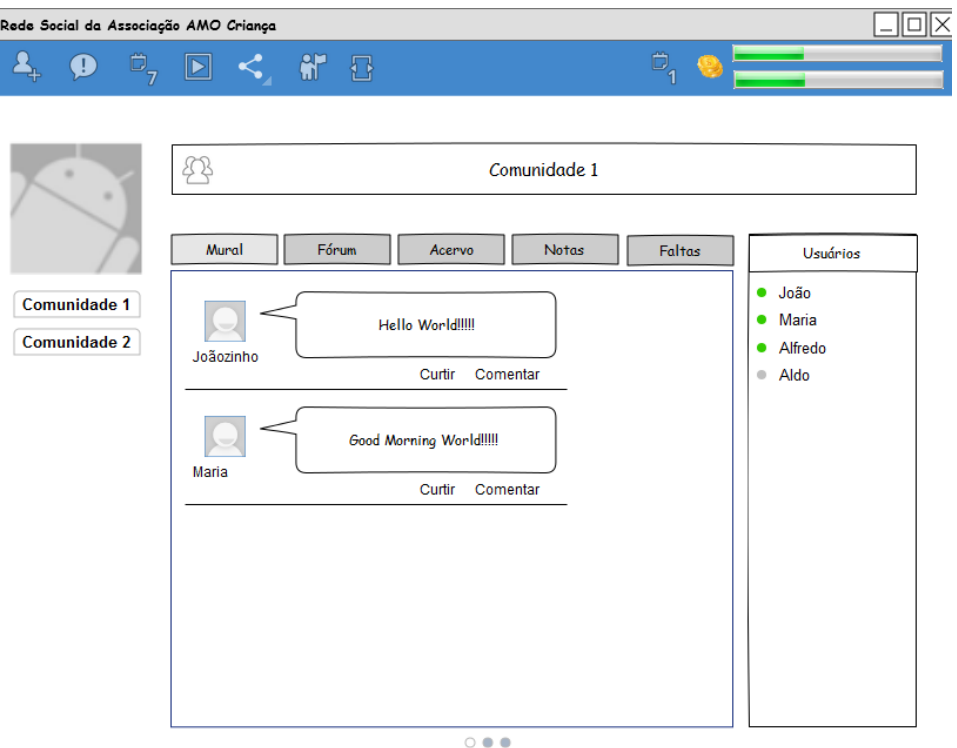

Figura 22 - Página inicial comunidades

<span id="page-50-1"></span>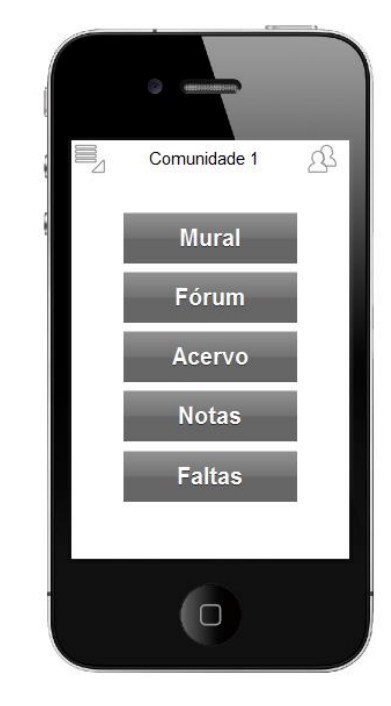

Figura 23 - Protótipo de interface para celular

Fonte: Autor

<span id="page-51-0"></span>O diagrama de caso de uso da [Figura 24](#page-51-0) apresenta as principais funcionalidades do sistema proposto.

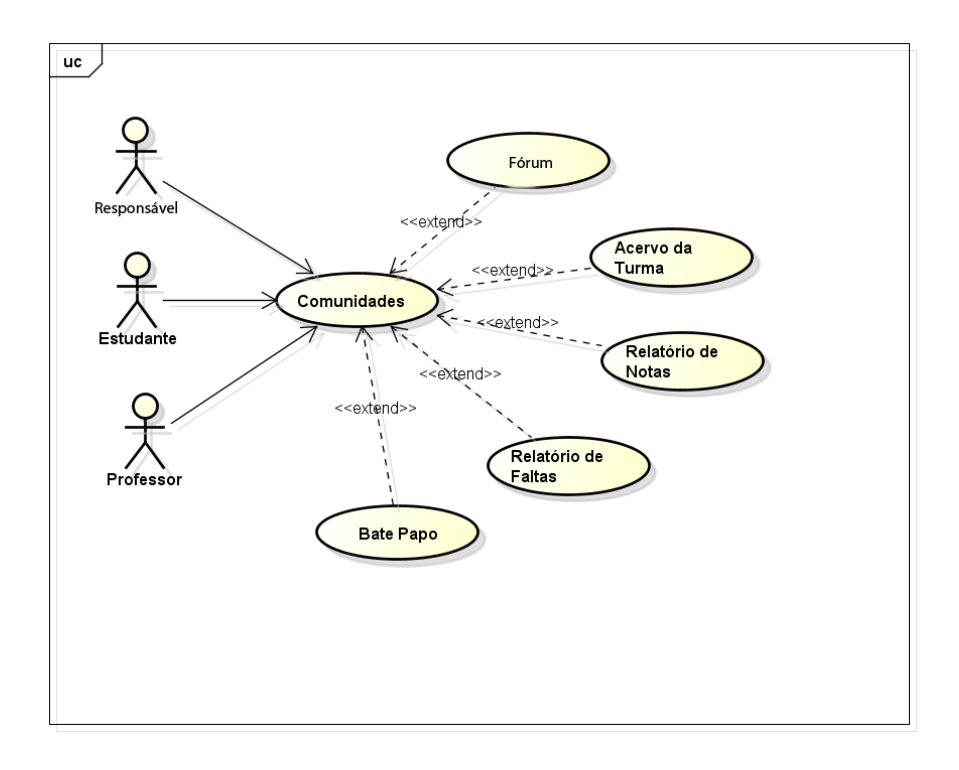

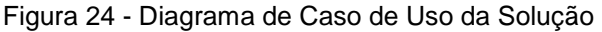

Fonte: Autor

A fim de validação da proposta, foram implementas as ferramentas de comunicação, a saber: fórum, troca de mensagens e mural. Estas ferramentas foram selecionadas por serem as mais adequadas na promoção do contato entre os membros das comunidades.

Na [Figura 25](#page-52-0) é possível visualizar um protótipo das funcionalidades de Fórum e Mensagens que foram desenvolvidas.

Figura 25 - Fórum e Mensagem

<span id="page-52-0"></span>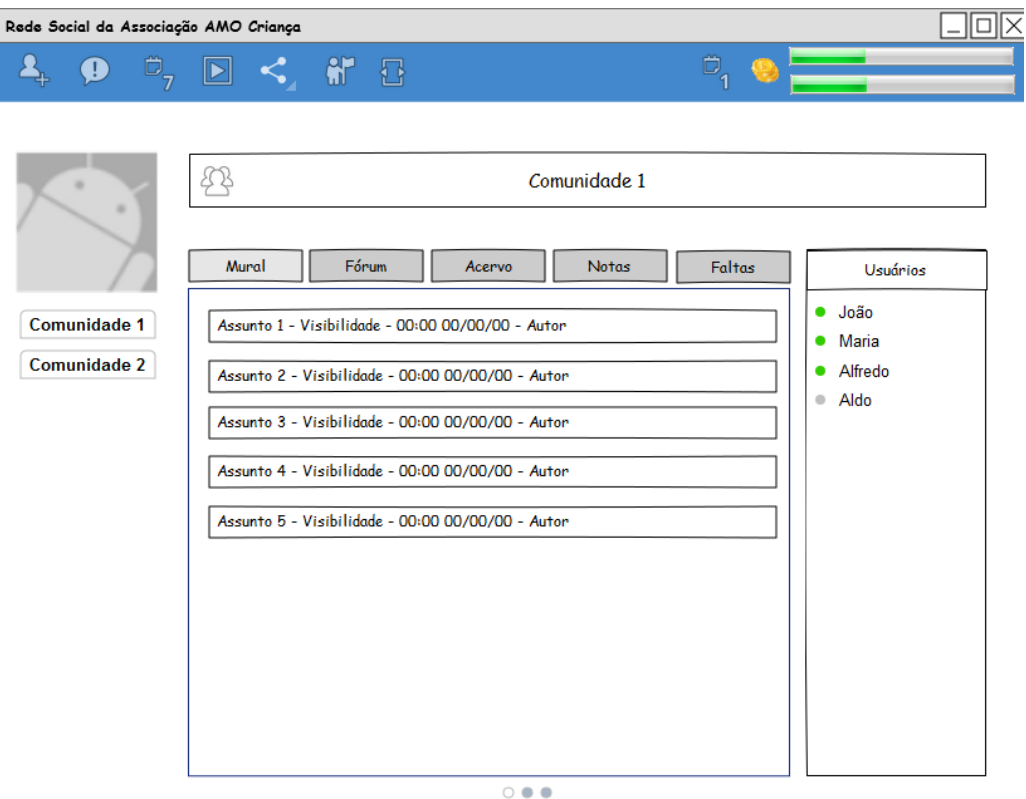

Fonte: Autor

Durante o desenvolvimento do protótipo foram utilizadas as seguintes linguagens: HTML 5, Javascript e PHP. Os dados foram gravados em MySQL, em uma base de dados semelhante a utilizada na solução da rede social de Facchin (2013).

Para o protótipo funcionar foram criadas as seguintes tabelas de dados:

- **Usuário**: grava o nome do usuário, a senha, o login (usuário), código de identificação (id), foto e tipo de usuário (Aluno, Professor ou Responsável);

- **Recado**: grava o identificador do recado (id), o código do usuário remetente, a data de criação da mensagem, a mensagem e o código de identificação da comunidade;

- **Comunidade**: grava o identificador da comunidade e o nome dela;

- **ComunidadeUsuário**: grava o identificador do usuário e o identificador da comunidade que ele pertence;

- **Fórum:** grava o identificador do fórum, o código do usuário que criou o mesmo, a data de criação, o assunto, a descrição, o identificador da comunidade que ele pertence e a informação de quem pode visualizá-la;

- **Mensagem:** grava o código da mensagem, o código do fórum que ela esta relacionada, a mensagem, a data da criação da mensagem, o código do usuário que criou a mensagem e o código da mensagem que ele esta relacionado (caso seja a resposta de uma mensagem).

**- Chat:** grava o código da mensagem, o código do remetente, o código do destinatário, a mensagem e um valor que é 0 para quando a mensagem não foi lida e 1 para quando a mensagem foi lida.

**- ForumResposta:** grava o código da mensagem, o código do usuário remetente, a data de criação, o texto e o código do fórum.

Na [Figura 26](#page-53-0) é possível visualizar o Diagrama Entidade-Relacionamento que detalhas as tabelas, atributos e relacionamentos do sistema.

<span id="page-53-0"></span>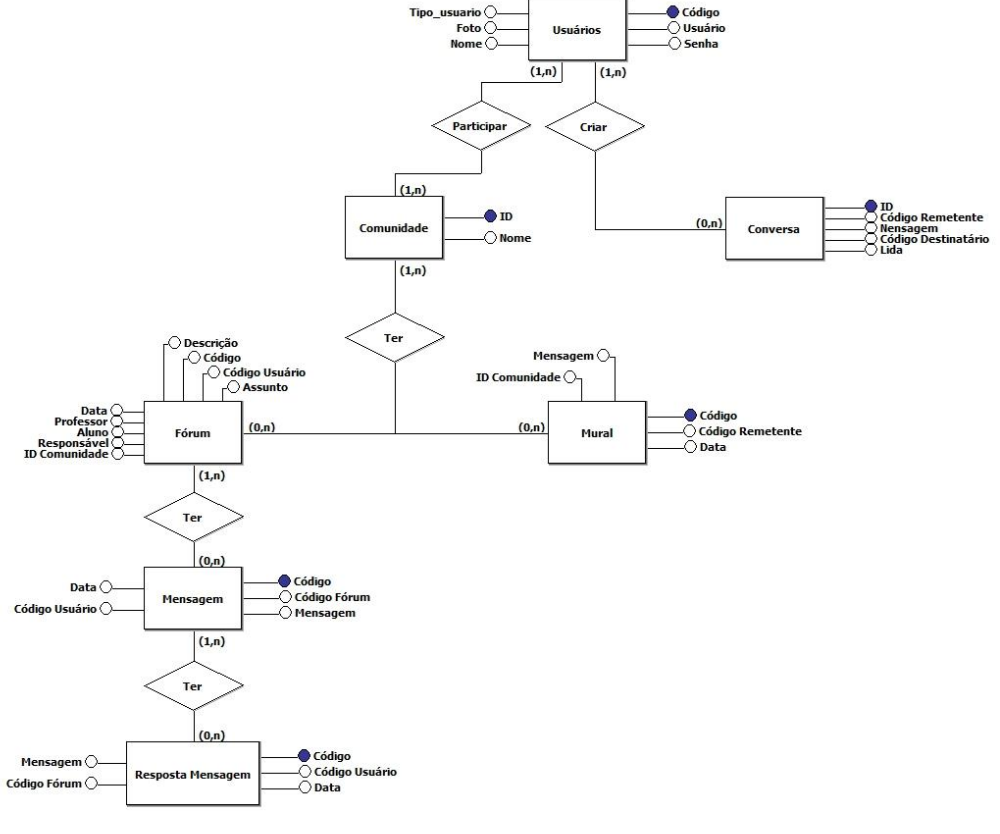

Figura 26 - Diagrama Entidade - Relacionamento

O layout foi implementado utilizando folhas de estilo (CSS) do framework Bootstrap, que possui layout responsivo. Na análise inicial seria utilizado o *software* Pingendo, como editor de código, no entanto sua utilização ficou em segundo plano devido a dificuldades em trabalhar com códigos em PHP e o *software*, sendo usado apenas para testes em algumas ocasiões.

Na [Figura 27](#page-54-0) pode ser vista uma parte do código do Bootswatch, código editado a partir do framework Bootstrap. Nele há um conjunto de arquivos com códigos prontos, permitindo que algumas funções possam ser utilizadas de uma maneira mais rápida sem ter de programar certas partes. No protótipo este arquivo é buscado diretamente através do site do bootswatch<sup>16</sup>.

<span id="page-54-0"></span>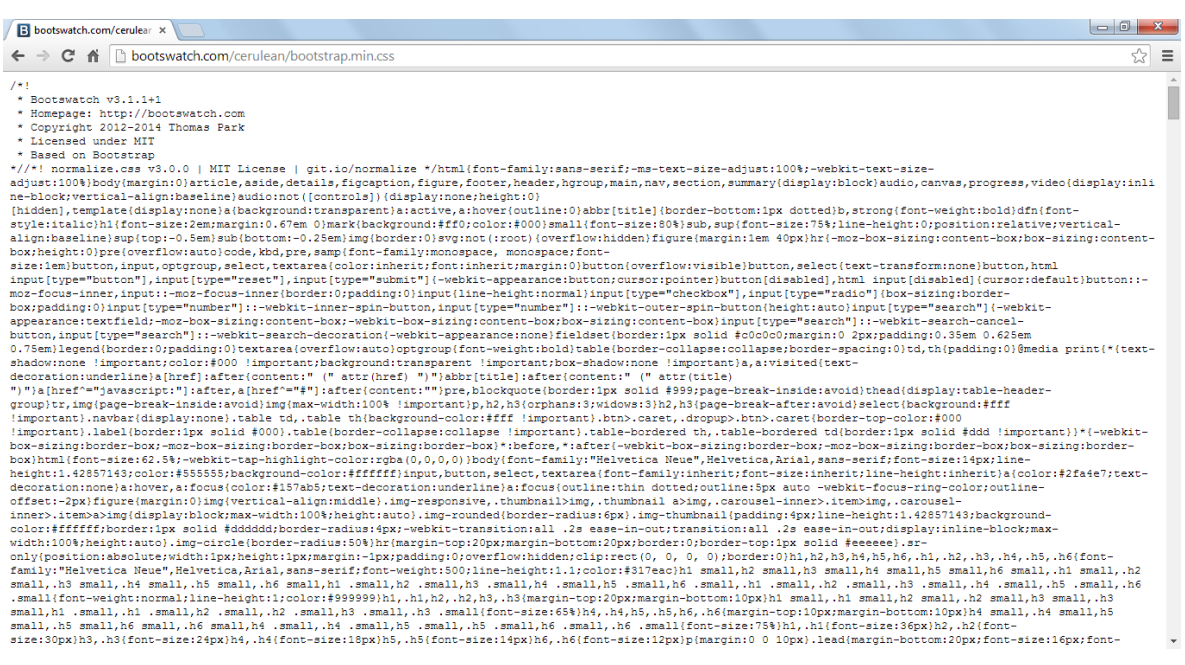

Figura 27 - Exemplo Bootstrap

## Fonte: Autor

l

O protótipo foi desenvolvido com uma identidade visual de uma empresa fictícia, a Xperience Technology. Esta identidade foi desenvolvida pelo próprio autor.

Na [Figura 28,](#page-55-0) é possível ver que a página inicial do protótipo aberto em um *desktop* tem um espaço para colocar uma imagem relacionada com a escola que estiver utilizando o sistema. A logomarca da escola fica junto aos campos para o

<sup>&</sup>lt;sup>16</sup> http://bootswatch.com/cerulean/bootstrap.min.css

preenchimento do usuário e da senha. Já na [Figura 29,](#page-55-1) que mostra a versão aberta em um dispositivo móvel a imagem inicial é ocultada, deixando apenas as informações de *login* para facilitar o acesso dos usuários.

<span id="page-55-0"></span>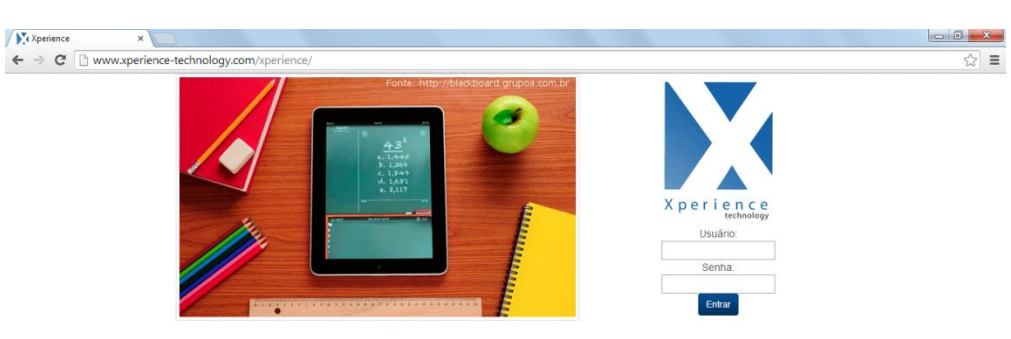

Figura 28 - Página de login em *desktop*

<span id="page-55-1"></span>Fonte: Autor

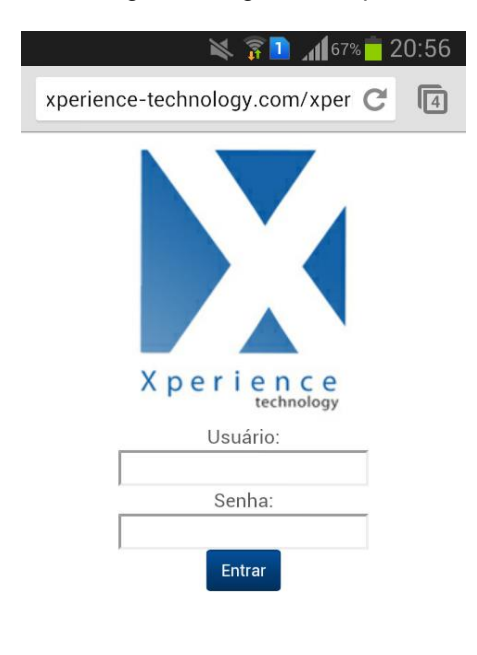

Figura 29 - Página de login em dispositivo móvel

A interface do protótipo possui elementos presentes em todas as páginas, na versão com telas de dimensão maiores, como um *desktop,* é possível acessar a opção "Minhas Comunidades" no menu, a esquerda, além de poder visualizar a foto de perfil e o nome do usuário conectado. O menu superior, permite o acesso a ferramentas de chat e também sair da rede.

Com o protótipo aberto em um dispositivo móvel o menu superior fica compactado em um único botão, as fotos de perfil e o nome do usuário conectado são ocultadas para facilitar a navegação usando o princípio de ocultar elementos menos importantes nas navegações em telas menores citado por Doyle (2011).

Após o preenchimento dos dados do usuário, o mesmo é redirecionado para a página de entrada. Na [Figura 30,](#page-56-0) é mostrada a interface em um navegador no *desktop* onde há a orientação para o usuário entrar em uma das comunidades que o mesmo está inserido através da opção "Minhas Comunidades". Na [Figura 31,](#page-57-0) a versão aberta no dispositivo móvel mostra a mesma página, mas com elementos ocultados para facilitar a navegação.

<span id="page-56-0"></span>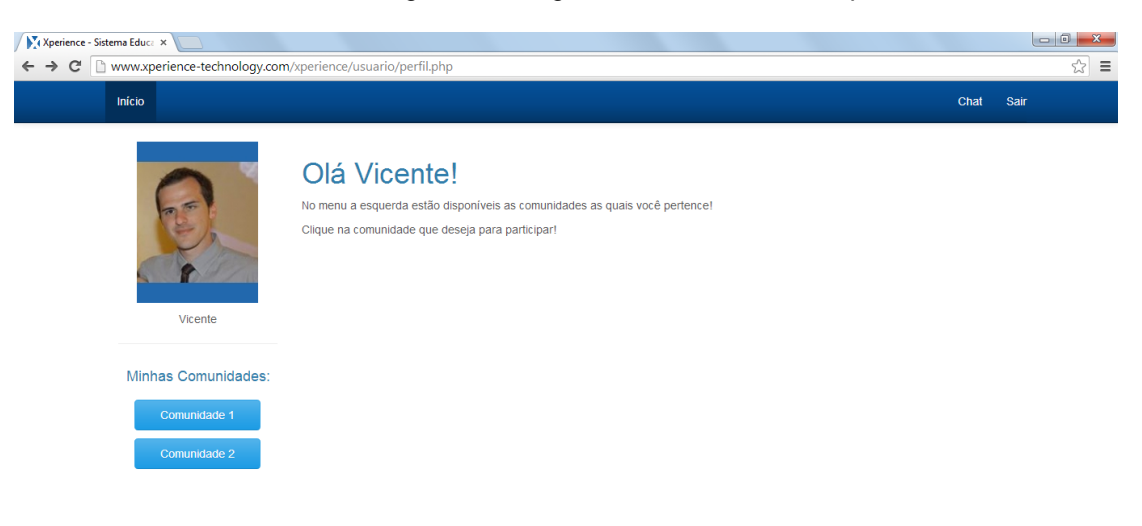

#### Figura 30 - Página inicial em um *desktop*

<span id="page-57-0"></span>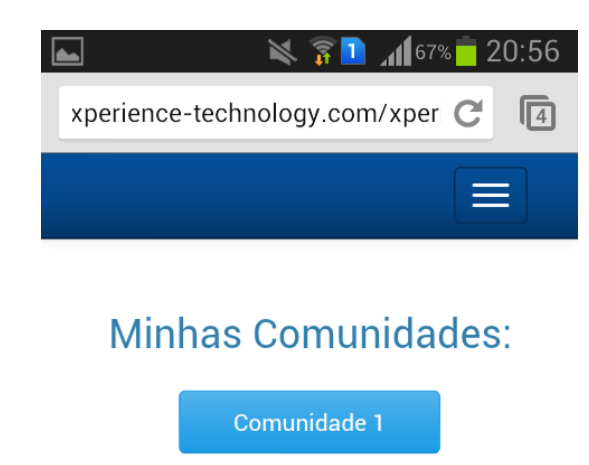

Comunidade 2

Figura 31 - Página inicial em um dispositivo móvel

# Fonte: Autor

Acessando a comunidade desejada através do botão com seu nome, o usuário é redirecionado ao Mural, onde pode visualizar as mensagens deixadas por qualquer um dos participantes da comunidade em questão. Cada mensagem é mostrada com a foto do usuário sendo que os Responsáveis e Professores são contornados com cores cinza e laranja, respectivamente. Na página ainda é mostrado o nome da comunidade (ex.: Comunidade 1). Utilizando o protótipo com dimensões de telas maiores, o participante pode escolher o número de mensagens que quer visualizar na página, além de poder pesquisar por palavras as mensagens. O botão "Deixe sua mensagem" permite que qualquer participante escreva um recado para ser visualizado por todos membros. Apenas o usuário que cria o recado pode editar ou excluir o mesmo. Na [Figura 32](#page-58-0) é possível visualizar a página de Mural em um *browser* aberto em um *desktop*, enquanto na [Figura 33](#page-58-1) a mesma página está aberta em um dispositivo móvel.

#### Figura 32 - Mural em um *desktop*

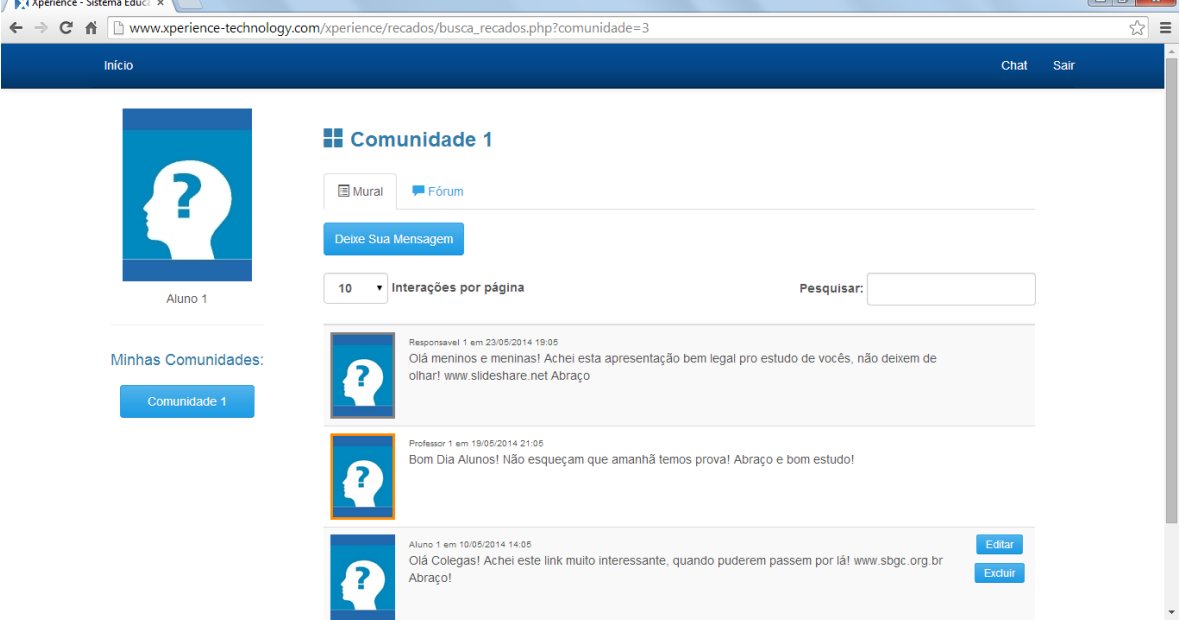

<span id="page-58-1"></span>Fonte: Autor

<span id="page-58-0"></span> $\sqrt{1}$ 

# Figura 33 - Mural em um dispositivo móvel

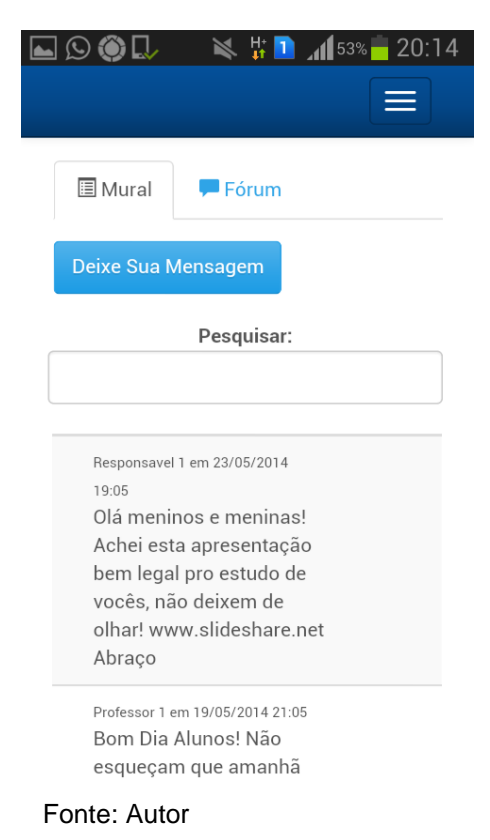

Ao acessar a opção "Deixe sua mensagem", o usuário é redirecionado a uma página onde é possível escrever o texto da mesma. Na [Figura 34](#page-59-0) é possível ver a página aberta em um *desktop,* enquanto na [Figura 35](#page-59-1) a mesma está sendo acessada em um dispositivo móvel.

Figura 34 - Cadastro de recados em um *desktop*

<span id="page-59-0"></span>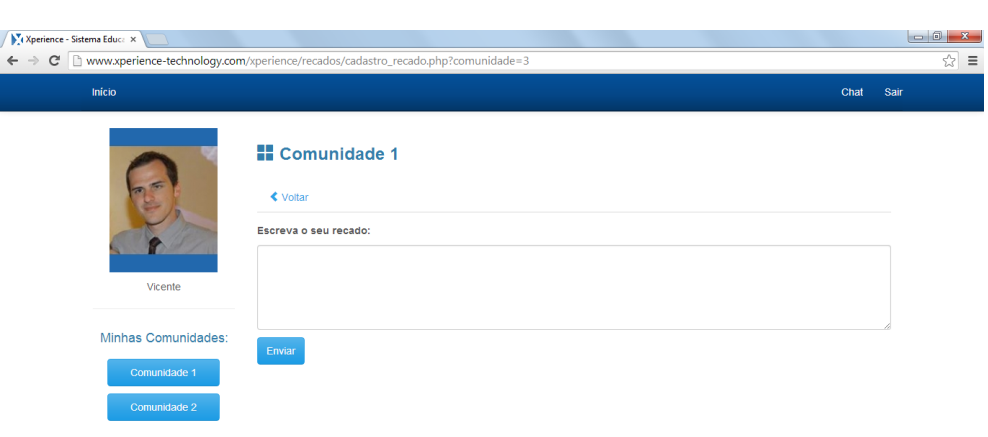

#### <span id="page-59-1"></span>Fonte: Autor

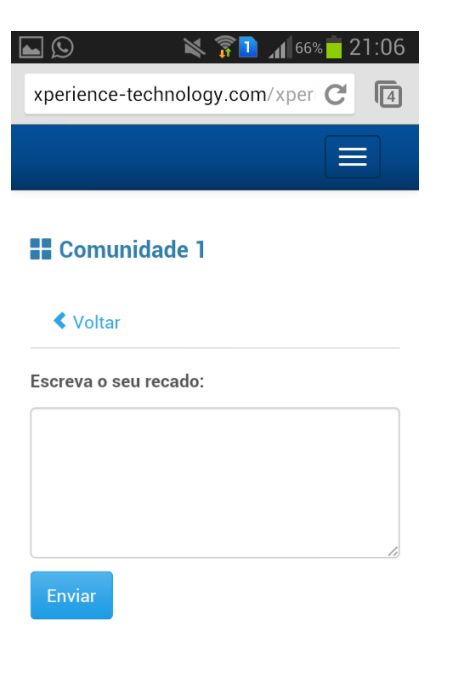

Figura 35 - Cadastro de recados em um dispositivo móvel

Através da opção Fórum é possível visualizar os fóruns que o usuário conectado pode participar, assim como a foto do criador do fórum, o assunto e uma breve descrição do mesmo. As fotos dos usuários do tipo Professor e Responsável, assim como nos recados, são contornadas com cores para facilitar a identificação dos grupos participantes. Apenas o usuário que criou o fórum pode editá-lo ou excluí-lo. Na [Figura 36](#page-60-0) vemos a página mostrada em um *desktop*, enquanto na [Figura 37](#page-61-0) a mesma esta aberta em um dispositivo móvel*.*

<span id="page-60-0"></span>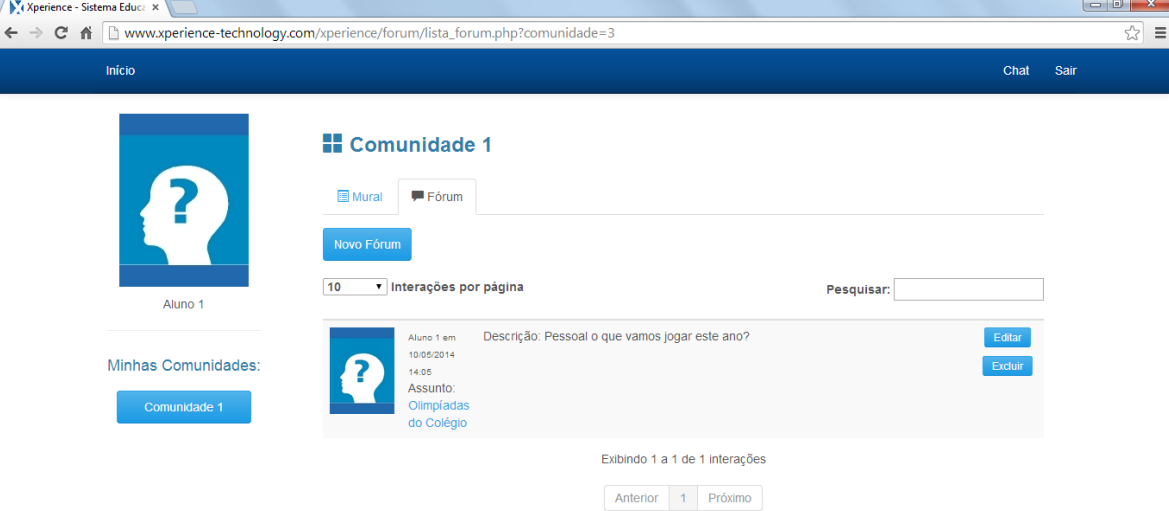

## Figura 36 - Lista de fóruns em um *desktop*

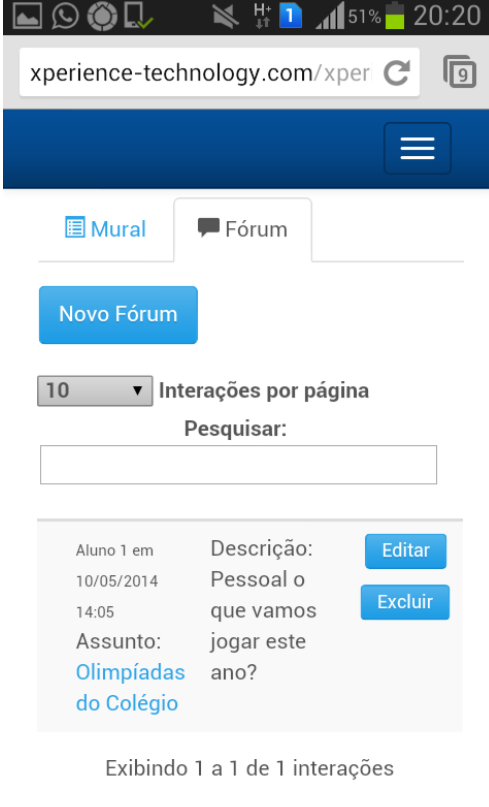

<span id="page-61-0"></span>Figura 37 - Lista de fóruns em um dispositivo móvel

Fonte: Autor

Na página do Fórum é possível que o usuário conectado crie um novo fórum. O mesmo pode selecionar as opções escolhendo o grupo de usuários, que além do criador, podem ver o fórum e participar do mesmo. Na [Figura 38](#page-62-0) podemos ver a página acessada em um *desktop*, enquanto na [Figura 39,](#page-62-1) a mesma está sendo aberta em um dispositivo móvel*.*

<span id="page-62-0"></span>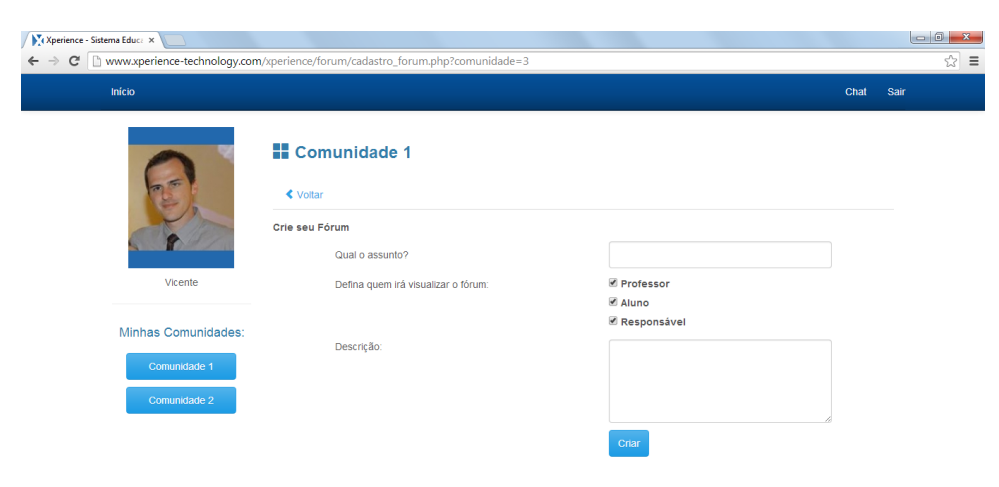

Figura 38 - Cadastro de fórum em um *desktop*

<span id="page-62-1"></span>Figura 39 - Cadastro de fórum versão em um dispositivo móvel

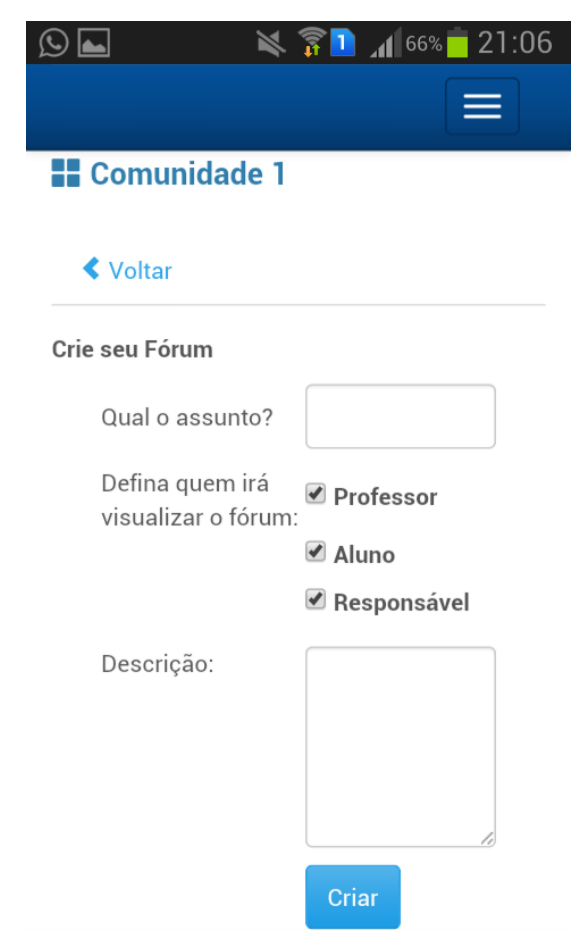

Fonte: Autor

Ao clicar no assunto do fórum é possível visualizar as mensagens de cada um dos usuários. Cada um pode escolher o número de mensagens que deseja visualizar. É possível que o usuário responda uma mensagem, como forma de interagir, criando discussões diferentes sobre um mesmo assunto. O usuário que criou a mensagem pode editá-la e excluí-la se achar necessário.

Para cada mensagem é possível continuar a discussão do assunto (fazer uma réplica). Na [Figura 40](#page-63-0) é possível verificar a opção de responder à mensagem e também a forma que ela é apresentada no sistema na versão *desktop*. Na [Figura 41,](#page-64-0) são apresentadas as mesmas opções só que visualizadas em um dispositivo móvel.

<span id="page-63-0"></span>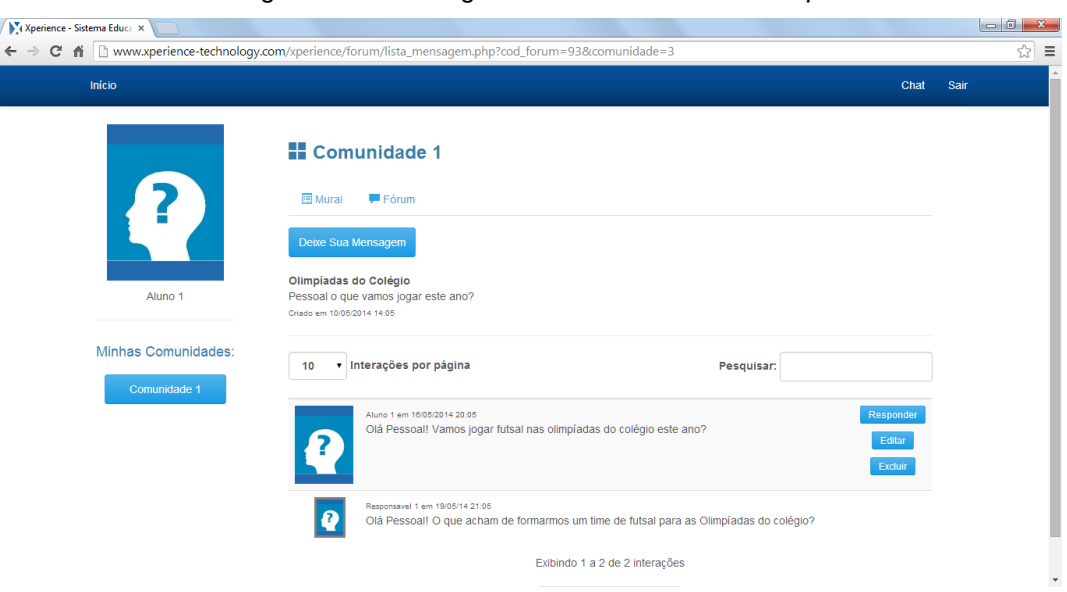

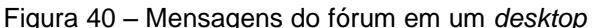

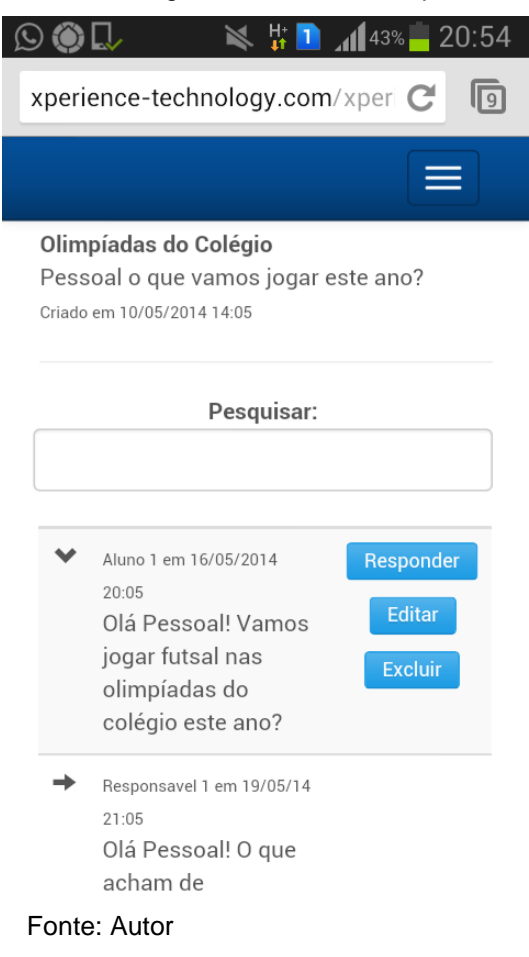

#### <span id="page-64-0"></span>Figura 41 – Mensagens do fórum em dispositivo móvel

Na versão *desktop* é possível acessar a opção *Chat* através do menu superior, já na versão para dispositivos móveis ela é visível selecionando o botão "Chat" no menu superior onde é exibida as opções de navegação. Clicando nesta opção é apresentada a lista de todos os usuários cadastrados no sistema, podendo ser realizada uma conversação com cada um deles, independente das comunidades que eles participam. Na [Figura 42,](#page-65-0) pode ser verificada esta lista para a versão *desktop*, assim como na [Figura 43,](#page-65-1) a mesma é apresentada em um dispositivo móvel.

<span id="page-65-0"></span>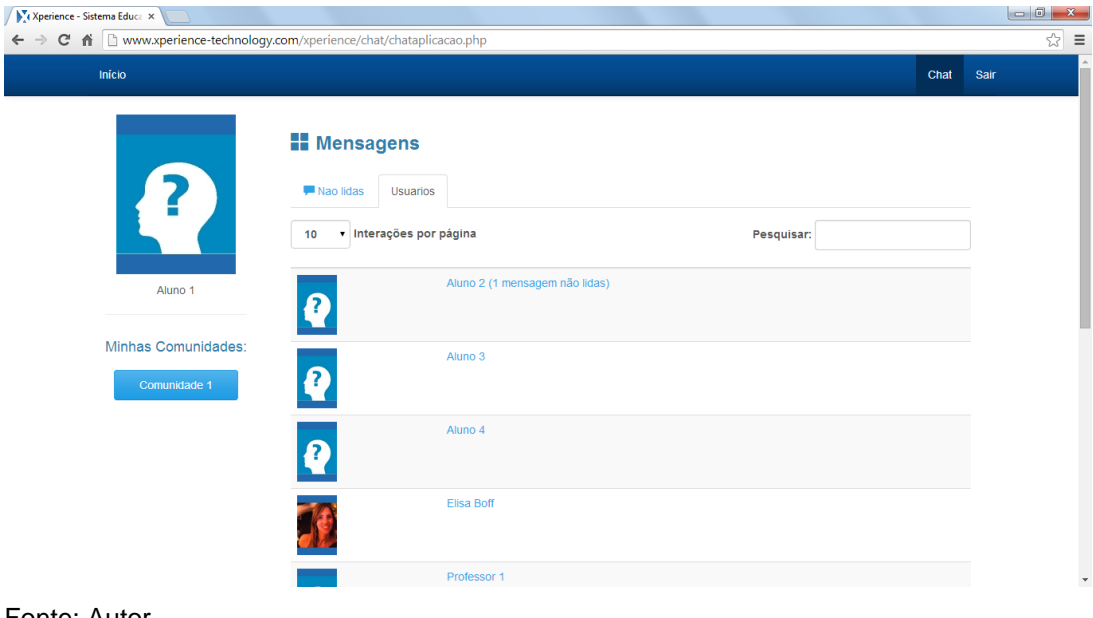

Figura 42 - Lista de usuários do *chat* em *desktop*

<span id="page-65-1"></span>Fonte: Autor

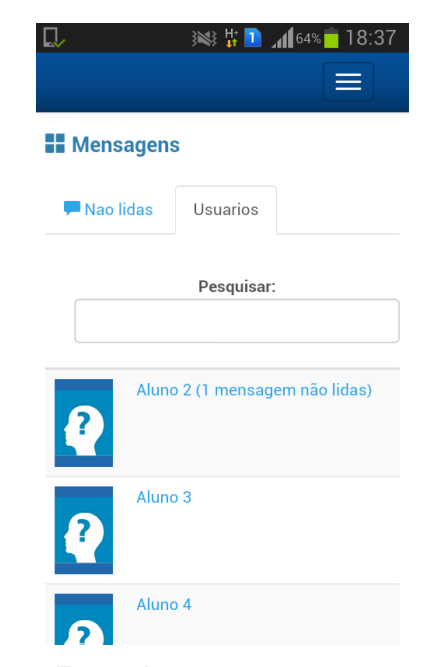

Figura 43 - Lista de usuários do *chat* em dispositivo móvel

Fonte: Autor

Ao selecionar um usuário da lista para iniciar uma conversa, o sistema redireciona para uma nova página, onde é possível inserir os textos da mensagem. Na [Figura 44](#page-66-0)**,** segue a interface visualizada em uma versão *desktop*, já na [Figura 45,](#page-66-1) a mesma tela é apresentada em um dispositivo móvel.

<span id="page-66-0"></span>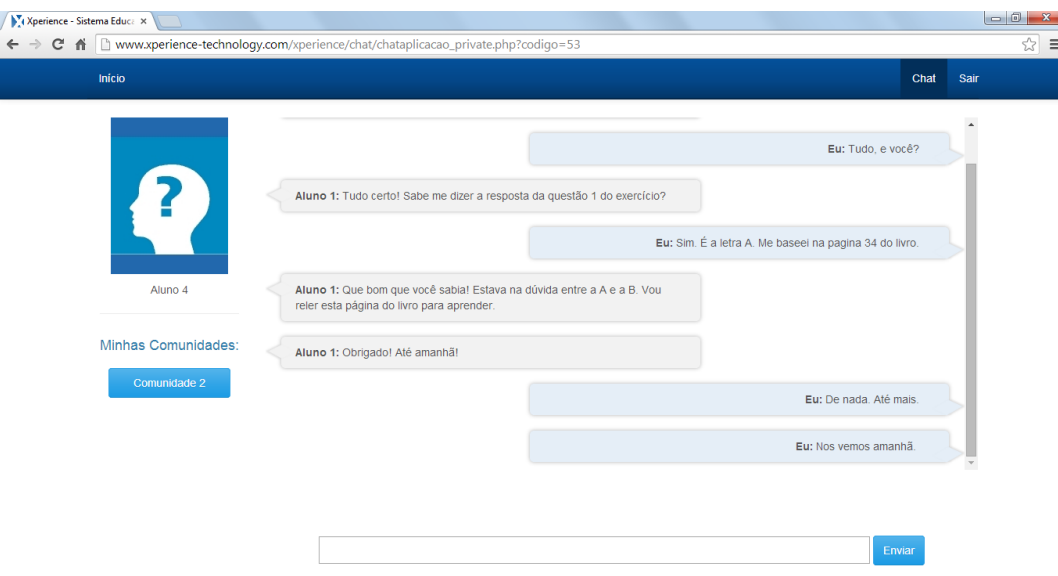

Figura 44 - Tela de conversação em *desktop*

<span id="page-66-1"></span>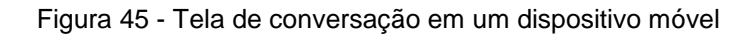

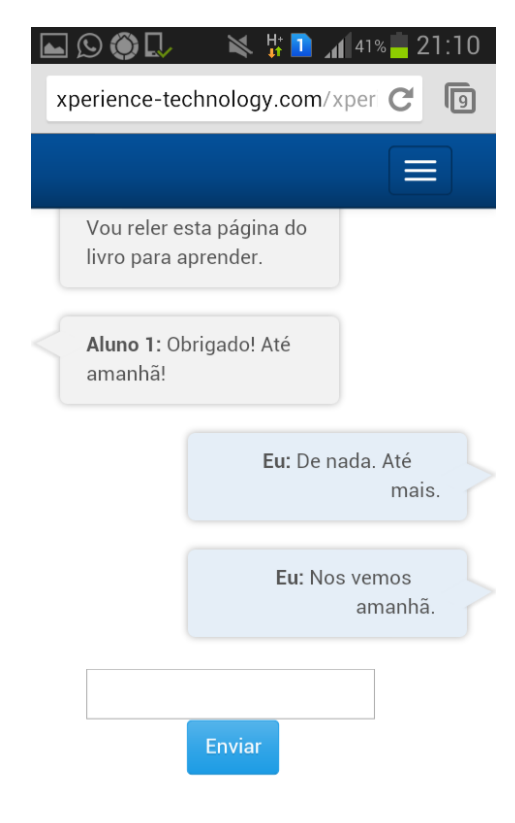

Fonte: Autor

# **6.1 VALIDAÇÃO COP EDUCACIONAL**

Durante o desenvolvimento do protótipo da CoP Educacional foram realizados alguns procedimentos de testes. O protótipo se encontra disponível na web $17$ , de forma que os testes foram realizados em um ambiente real.

A fim de validar a característica responsiva da interface, foram acessadas todas as páginas em dispositivos móveis e *desktop,* de forma que foi possível avaliar a interface do sistema nas duas versões.

Em cada acesso foram testados os botões e preenchidos os campos como forma de verificação do funcionamento do código e da gravação dos dados.

Foram criados quatro casos de uso para testar as seguintes funcionalidades*:* o caso 1 refere-se ao teste para verificar se os usuários estão vendo os fóruns que tem permissão, no caso 2 foi testada a inclusão de recados no mural, o 3º caso refere-se a criação de novas comunidades para verificar se os usuários destas novas comunidades não estão visualizando as comunidades criadas para os usuários cadastrados na comunidade 1, e o caso 4 é a simulação de uma conversa entre pessoas através do chat.

# **6.1.1 Caso 1 - Visualização dos Fóruns**

Para realizar o Estudo de Caso 1 foram realizados os seguintes cadastros diretamente no banco de dados, visto que os dados de cadastro são buscados através da base de dados da rede social de Facchin (2013):

- Comunidade chamada "Comunidade 1";

- Usuários do tipo A (Aluno): Aluno 1 e Aluno 2;

- Usuário do tipo R (Responsável): Responsavel 1;

- Usuário do tipo P (Professor): Professor 1;

Após estas inserções no Banco de Dados, foi realizada, ainda na base de dados a vinculação dos usuários à comunidade 1.

Utilizando o usuário Aluno 1, foi realizado o *login* no protótipo e criados os seguintes fóruns:

l

<sup>&</sup>lt;sup>17</sup> http://www.xperience-technology.com/xperience

- "Professor" para a visualização somente dos professores;
- "Alunos" para a visualização somente dos Alunos;
- "Responsável" somente para a visualização dos Responsáveis;
- "Todos" para a visualização de todos usuários da Comunidade 1.

Com estes dados criados, ao acessar o protótipo com o usuário Professor 1, foram visualizados os fóruns "Professor" e "Todos", conforme [Figura 46](#page-68-0)**:**

<span id="page-68-0"></span>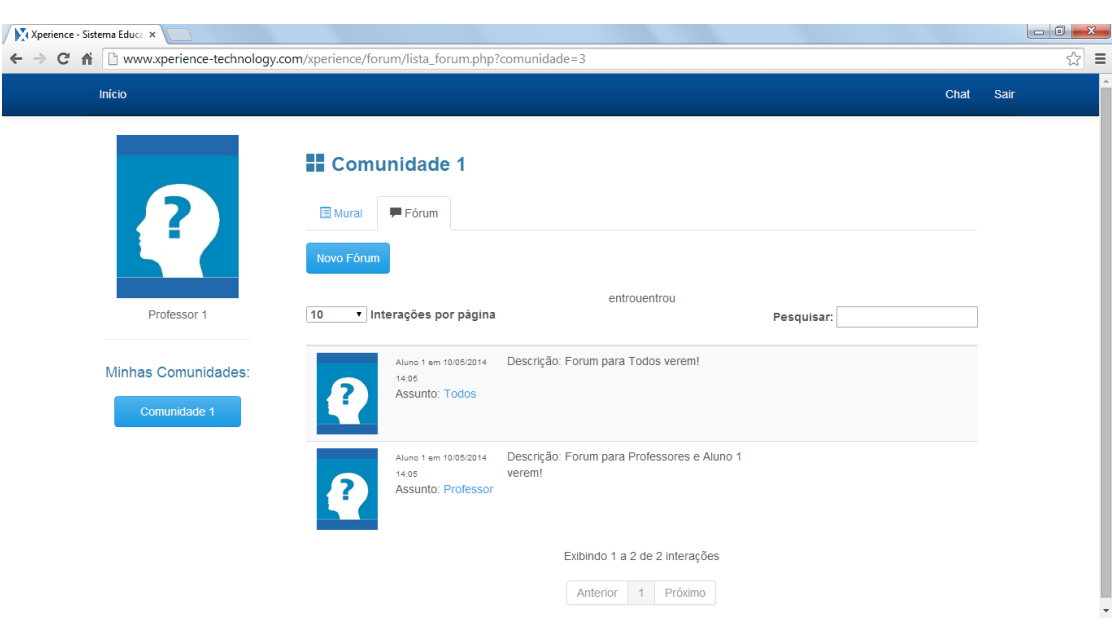

Figura 46- Fóruns visualizados pelo Professor 1

Fonte: Autor

Realizando o acesso ao protótipo com o usuário Responsavel 1, foram visualizados apenas os fóruns "Responsavel" e "Todos", conforme [Figura 47](#page-69-0)**:**

<span id="page-69-0"></span>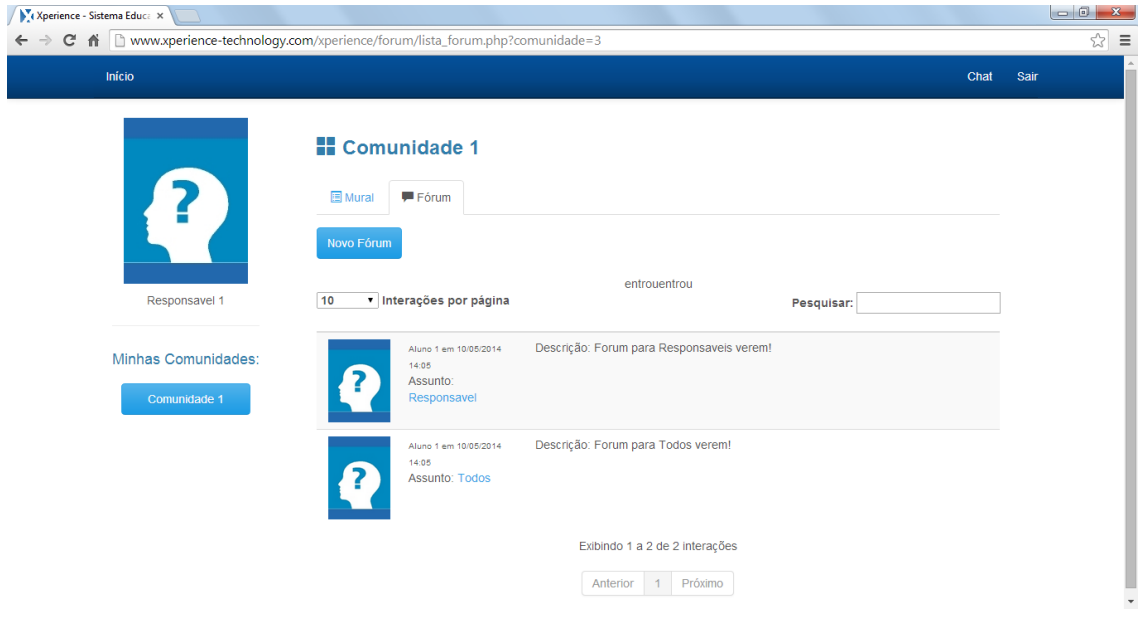

Figura 47 - Fóruns visualizados pelo Responsável 1

Fonte: Autor

Acessando o protótipo com o usuário Aluno 2, foram visualizados os fóruns "Aluno" e "Todos", conforme [Figura 48](#page-69-1)**:**

<span id="page-69-1"></span>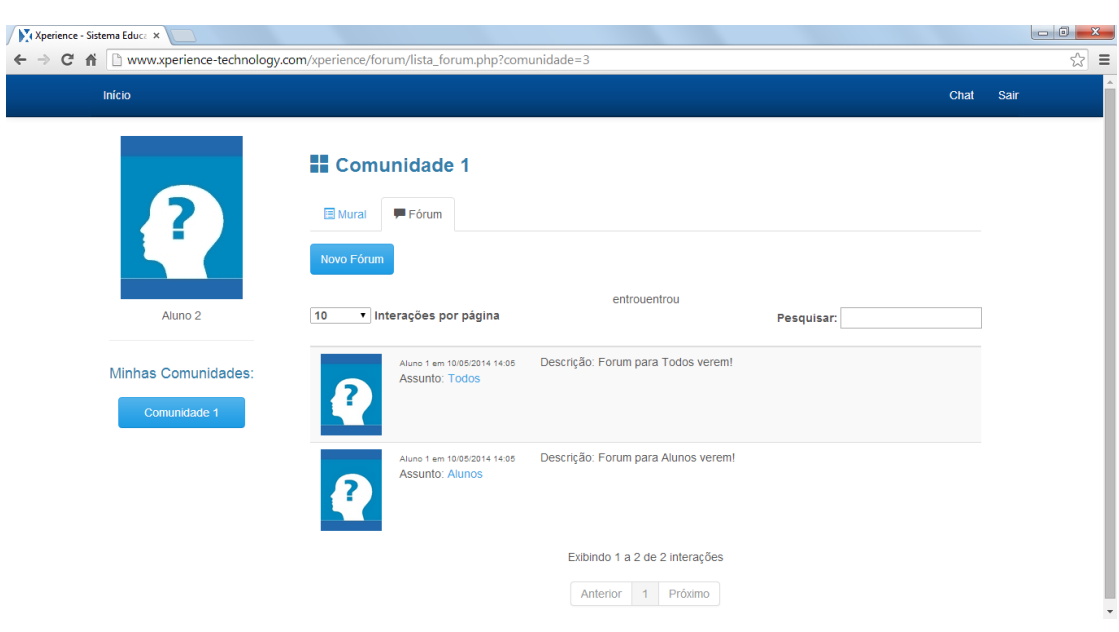

Figura 48 - Fóruns visualizados pelo Aluno 2

Já acessando o protótipo com o usuário Aluno 1 (criador dos fóruns), foram visualizados os fóruns "Responsavel", "Professor", "Aluno" e "Todos", conforme [Figura 49](#page-70-0)**:**

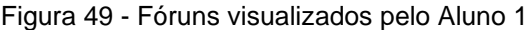

<span id="page-70-0"></span>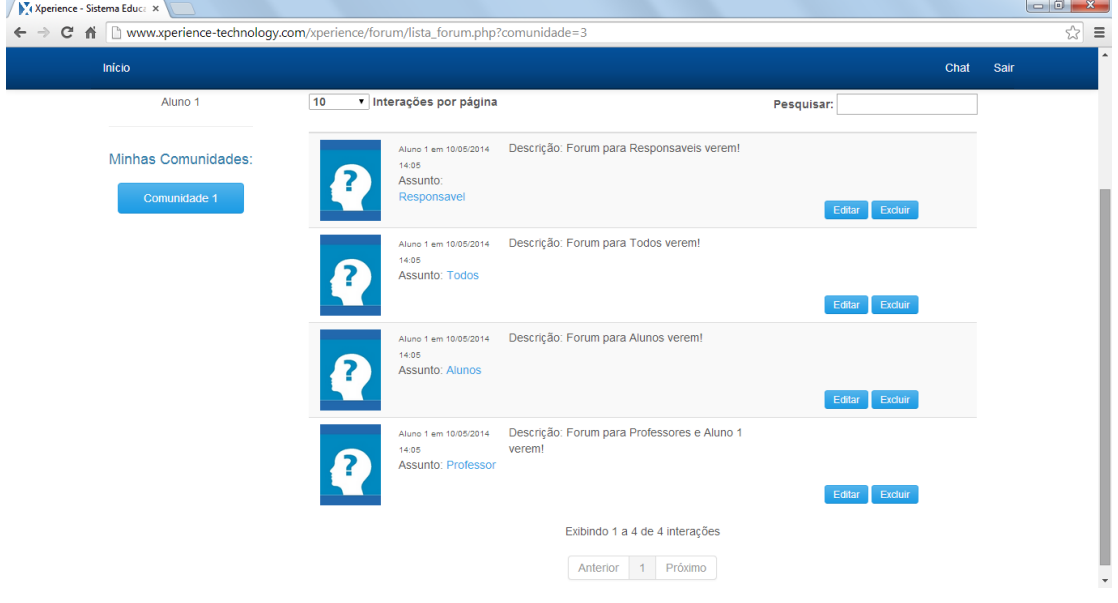

Fonte: Autor

A partir deste estudo de caso, foi possível identificar que a criação dos fóruns, a visualização conforme o usuário e as permissões dadas aconteceram como planejado e com o resultado esperado.

# **6.1.2 Caso 2 – Inclusão de Recados no Mural**

O Estudo de Caso 2 visa validar a funcionalidade do mural, para isso foram utilizados os mesmos usuários cadastrados no Estudo de Caso 1 e participantes da Comunidade 1.

Com cada usuário, foi acessado o sistema e feitas interações na ferramenta de Mural. Para cada interação foi verificado se os dados estavam sendo inseridos corretamente, se as imagens estavam carregando com as cores corretas e também se a informação era apresentada corretamente na tela.

Na [Figura 50,](#page-71-0) é possível verificar a mensagem inserida pelo usuário Aluno 1 e visualizada pelo perfil Aluno 2.

<span id="page-71-0"></span>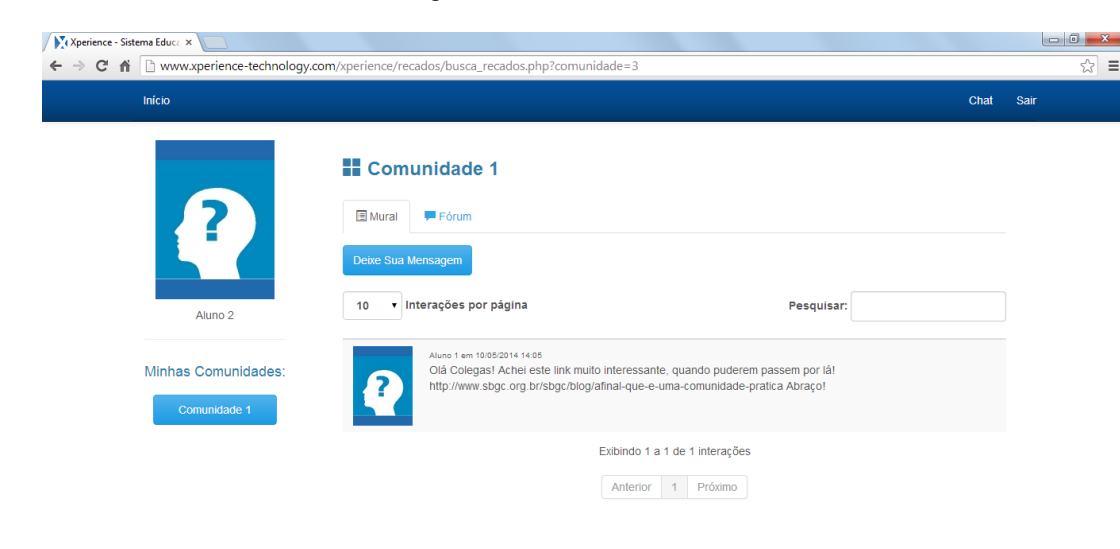

Figura 50 – Recado do Aluno 1

Fonte: Autor

Na [Figura 51,](#page-71-1) podemos verificar a mensagem inserida pelo usuário Professor 1 e visualizada pelo próprio. Pode-se verificar, também, que a cor Laranja, correspondente aos usuários do tipo Professor é utilizada como borda na foto de perfil do usuário.

<span id="page-71-1"></span>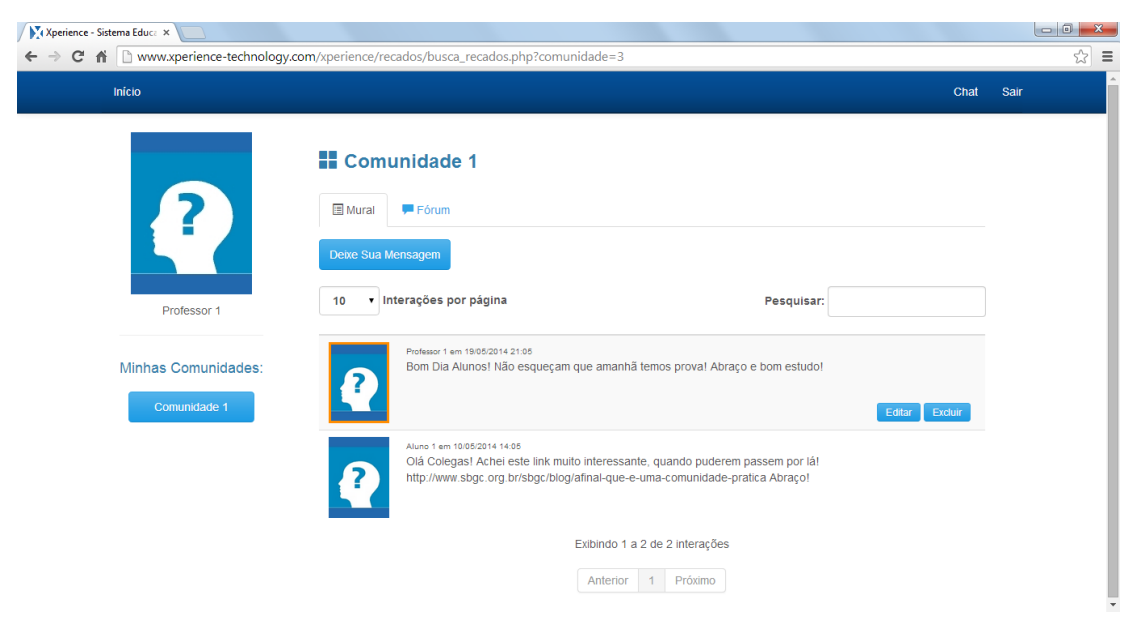

Figura 51 – Recados do Professor 1 e Aluno 1
Acessando o sistema com o usuário Responsável 1, podemos ver a própria publicação dele. O contorno que identifica o perfil é cinza claro, conforme pode ser visto na [Figura 52](#page-72-0)**.**

<span id="page-72-0"></span>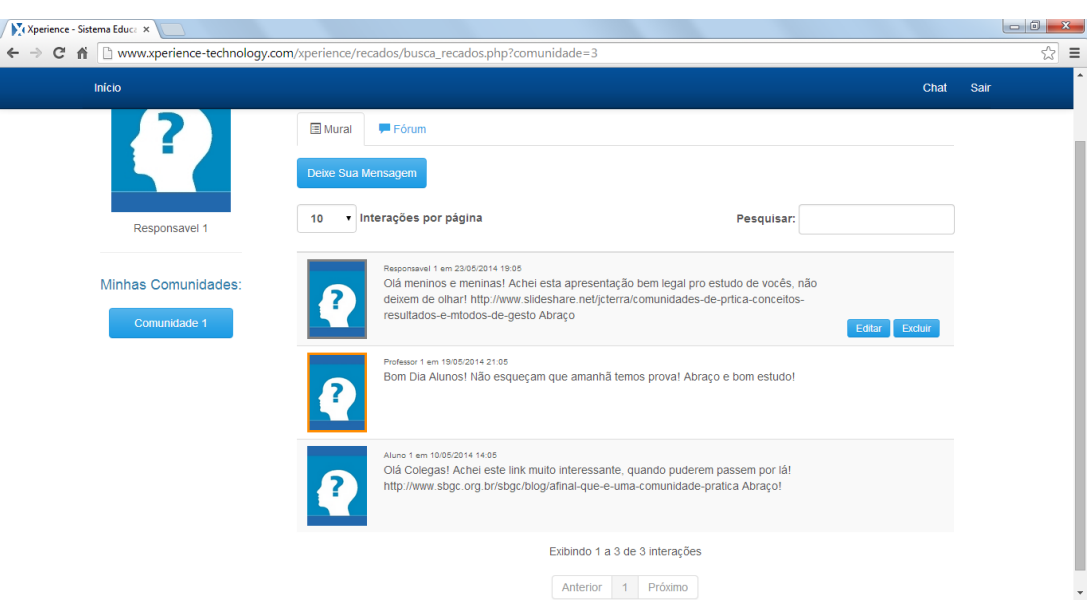

Figura 52 – Recados do Aluno 1, Professor 1 e Responsável 1

Fonte: Autor

## **6.1.3 Caso 3 – Criação de Comunidade**

O Estudo de Caso 3 foi realizado seguindo o mesmo processo do Estudo de Caso 1. Os seguintes cadastros foram realizados diretamente no banco de dados:

- Comunidade chamada "Comunidade 2";

- Usuários do tipo A (Aluno): Aluno 3 e Aluno 4;

- Usuário do tipo R (Responsável): Responsavel 3;

- Usuário do tipo P (Professor): Professor 3;

Após estas inserções no Banco de Dados, foi realizada, ainda na base de dados a vinculação dos usuários à comunidade 2.

Utilizando o usuário Aluno 3, foi realizado o *login* no protótipo e criados os seguintes fóruns:

- "Professor Comunidade 2" para a visualização somente dos professores;

- "Alunos Comunidade 2" para a visualização somente dos Alunos;

- "Responsável Comunidade 2" somente para a visualização dos Responsáveis;

- "Todos Comunidade 2" para a visualização de todos usuários da Comunidade 2.

Acessando o sistema com o usuário Professor 3, verificamos que o mesmo está participando da comunidade "Todos Comunidade 2" e "Professor Comunidade 2", de forma que apresenta-se correto pois não apresenta fóruns da "Comunidade 1" tampouco os que ele não podem ver "Alunos Comunidade 2" e "Responsável Comunidade 2", como pode ser verificado na [Figura 53](#page-73-0)**.**

<span id="page-73-0"></span>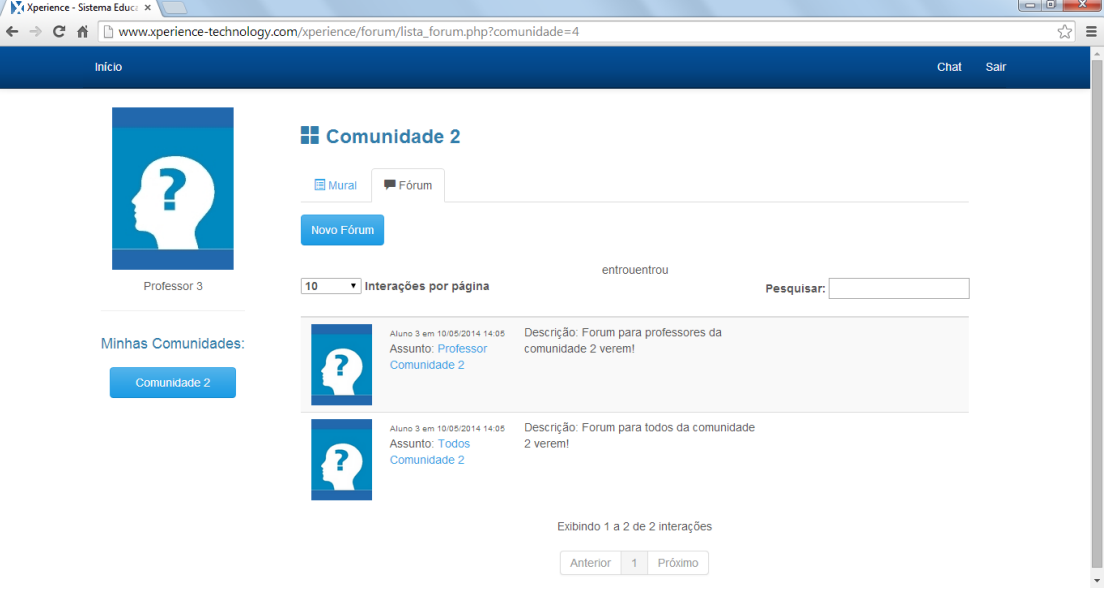

Figura 53 - Fóruns visualizados pelo Professor 3

Fonte: Autor

Na [Figura 54,](#page-74-0) é possível visualizar as comunidades que o usuário Responsável 3 participa ao acessar o protótipo.

<span id="page-74-0"></span>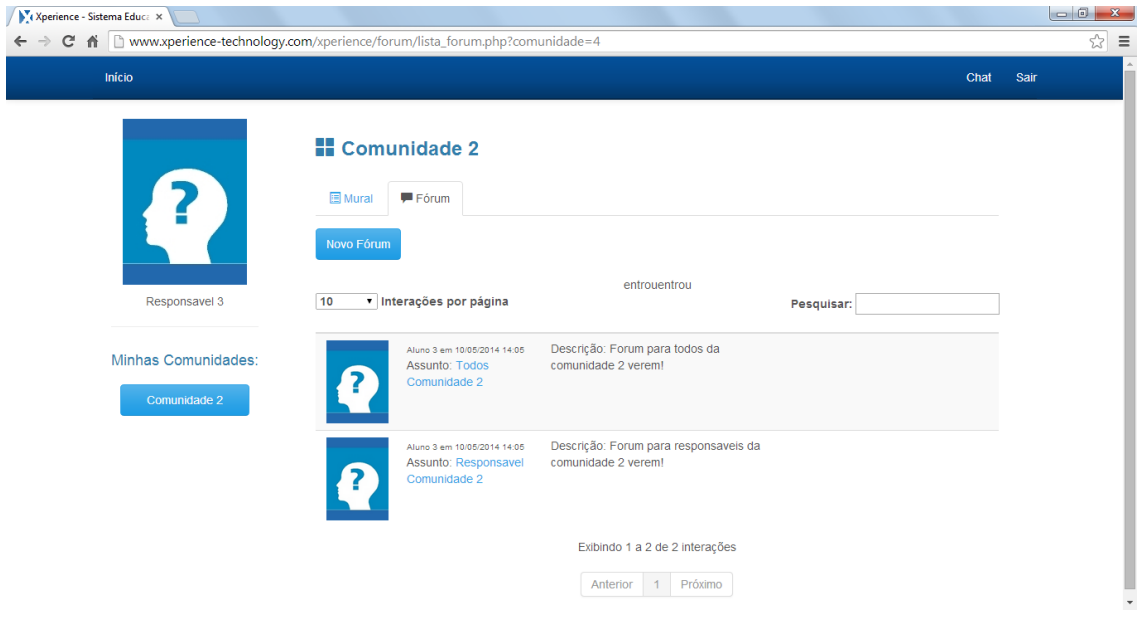

Figura 54 - Fóruns visualizados pelo Responsável 3

Fonte: Autor

O Aluno 4, quando acessa o sistema, visualiza apenas os fóruns "Todos Comunidades 2" e "Aluno Comunidade 2", como pode ser visto na [Figura 55.](#page-74-1)

<span id="page-74-1"></span>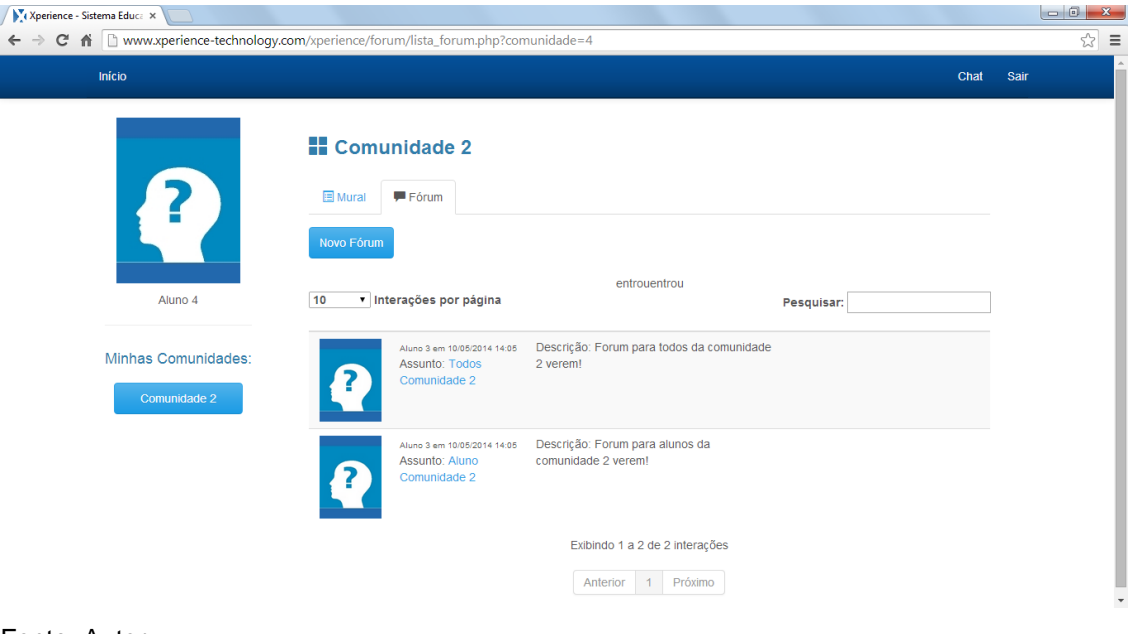

Figura 55 - Fóruns visualizados pelo Aluno 4

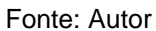

Já o Aluno 3, que foi o criador de todos os fóruns, tem a visualização de todos, conforme é visto na [Figura 56.](#page-75-0)

<span id="page-75-0"></span>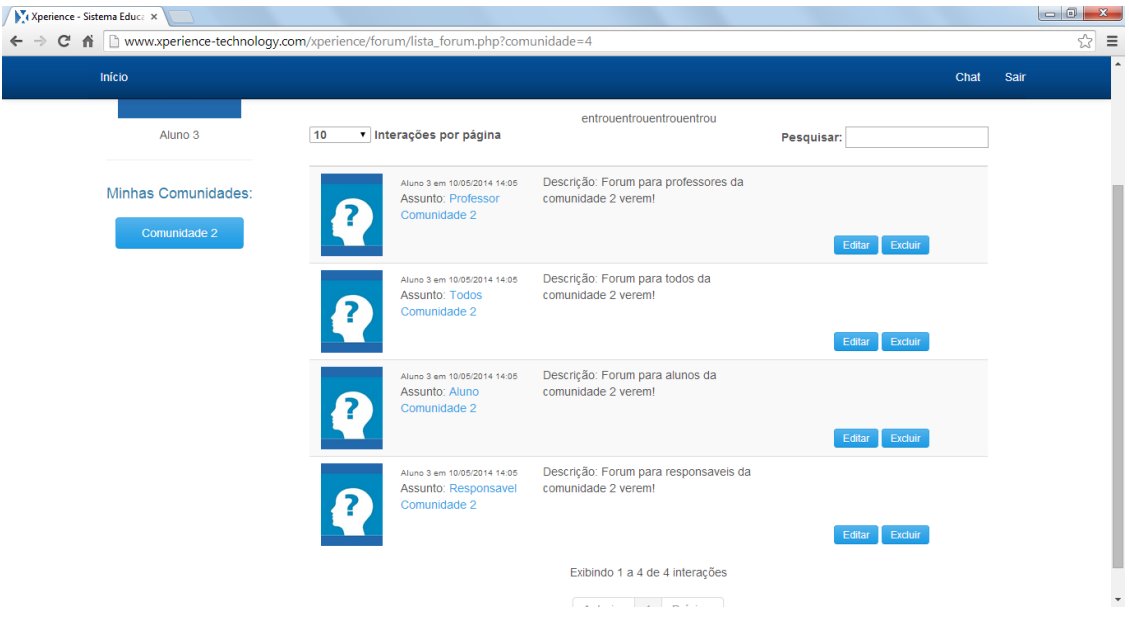

Figura 56 - Fóruns visualizados pelo Aluno 3

Fonte: Autor

Com este teste podemos perceber que não houve interferência entre as comunidades. Além disso, foi possível comprovar novamente que a visualização dos fóruns conforme os tipos de usuário.

## **6.1.4 Caso 4 – Troca de Mensagens no Chat**

O Estudo de Caso 4 foi realizado seguindo o mesmo processo do Estudo de Caso 1. Foi iniciada uma conversa do usuário Aluno 1 com o usuário de nome Aluno 4. Após a primeira inserção do usuário Aluno 1, foi selecionado a página de Chat para verificar se a conversa iria ficar entre as não-lidas, assim que o usuário respondesse. Através de um dispositivo móvel, foi respondida a mensagem do Aluno 1, o resultado pode ser verificado na [Figura 57](#page-76-0)**.**

<span id="page-76-0"></span>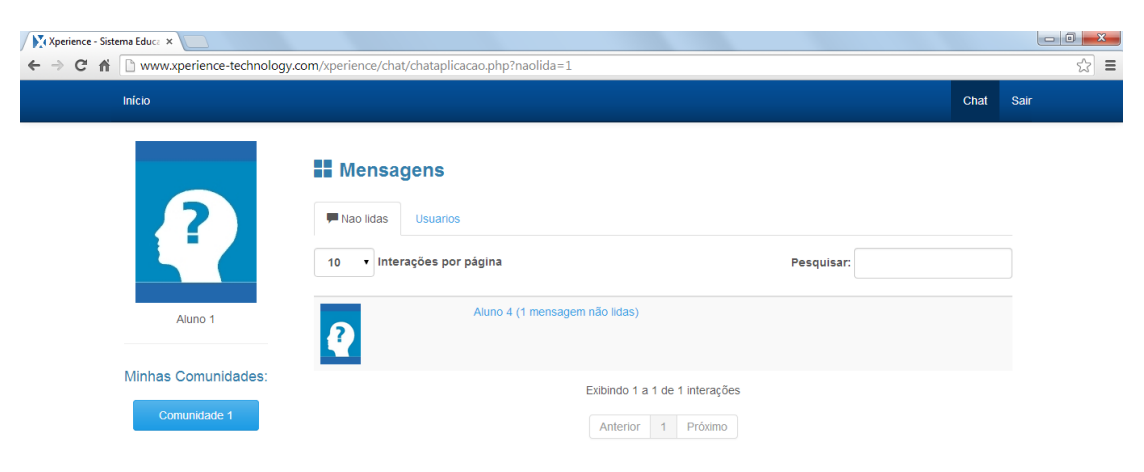

Fonte: Autor

Após diversas trocas de mensagens a conversa foi finalizada. O conteúdo dela pode ser verificado na [Figura 58](#page-76-1)**.**

<span id="page-76-1"></span>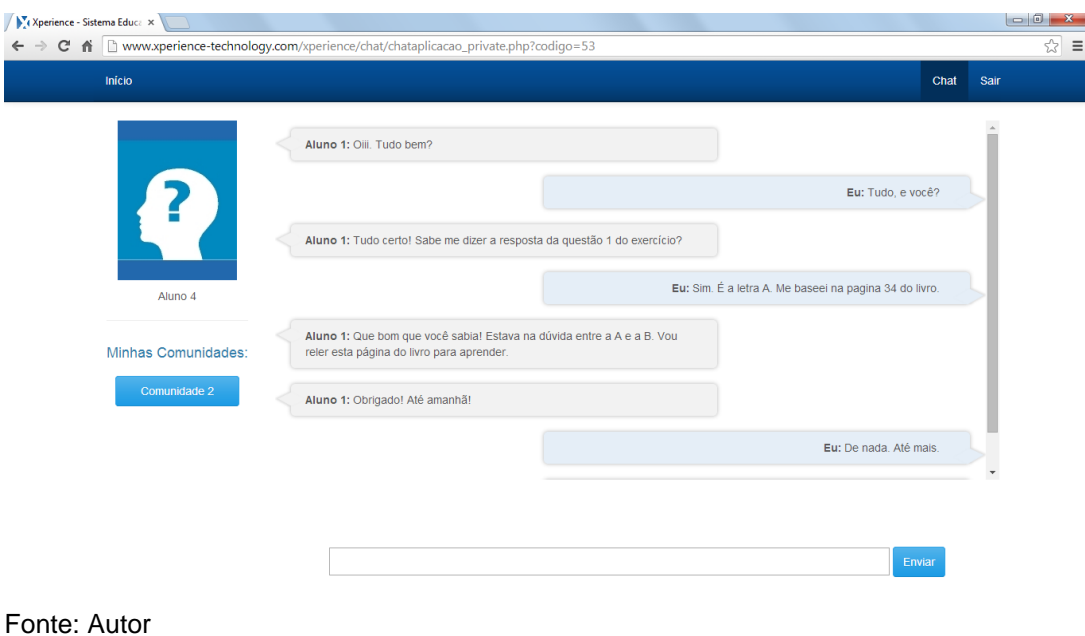

Figura 58 - Conversa Aluno 1 com Aluno 4

77

Figura 57 - Mensagens não lidas

## **7 CONSIDERAÇÕES FINAIS**

Neste volume, foram abordados assuntos referentes a Comunidades de Prática e Redes Sociais. Foram analisados dois ambientes virtuais para aprendizagem existentes no mercado brasileiro e pesquisadas tecnologias que possibilitaram o desenvolvimento de um sistema *web*.

No capítulo 2, foram realizados estudos sobre Comunidades de Prática, tipos e definições, e o seu desenvolvimento. Esta etapa do trabalho possibilitou o melhor entendimento deste assunto para o desenvolvimento da ferramenta proposta.

O estudo referente às Redes Sociais é descrito no capítulo 3 e contribuiu para o conhecimento das ferramentas e da estrutura de uma rede.

A análise dos ambientes virtuais para aprendizagem foi apresentada no capítulo 4, sendo que foi possível identificar as ferramentas utilizadas nos sistemas e, com isto, verificar possíveis diferenciais a serem implementados na proposta.

O capítulo 5 relata estudos sobre as tecnologias para desenvolvimento de soluções *web*, sendo possível identificar as melhores linguagens a serem utilizadas na implementação do protótipo do sistema.

O desenvolvimento de uma comunidade de prática para o contexto escolar, proposto no capítulo 6, tem como objetivo estreitar o relacionamento entre os membros da rede (estudantes, pais, responsáveis e professores). A troca de informações entre seus membros permite criar um sistema de ajuda mútua e aprendizagem colaborativa.

Durante todo o desenvolvimento houve uma preocupação com a disponibilidade do sistema em diferentes dispositivos, fazendo com que a pesquisa seguisse em direção à definição de uma interface responsiva.

As ferramentas criadas para este sistema permitem aos usuários agruparem-se em comunidades e interagirem entre si, qualificando, assim, a relação ensino/aprendizagem no ensino fundamental e médio.

Uma CoP Educacional é muito importante para os responsáveis acompanharem a aprendizagem e o comportamento dos alunos no meio social. A possibilidade da troca de informações entre responsáveis, por exemplo, pode auxiliar na identificação de problemas com os alunos e fazer com que juntos busquem uma solução. Além disso, o contato entre os responsáveis e professores

passa ser feito de uma forma mais dinâmica, não necessitando ser exclusivamente de forma presencial. Os responsáveis terão a possibilidade de acompanhar as notas de seus filhos diretamente, não sendo necessário o final de determinado período para ver que o aluno esta com dificuldade em alguma disciplina.

Esta pesquisa aponta possibilidades de trabalhos futuros, como a realização de testes com o grupo de usuários para o qual o protótipo foi desenvolvido e, de acordo com as necessidades, a realização de ajustes e implementação de novas ferramentas. Todas as funcionalidades propostas nesta monografia poderão ser implementadas a fim de permitir a aplicação em escolas de Ensino Fundamental, Médio e Escolas de Idiomas, se necessário adaptando às peculiaridades desta última. Realizar uma pesquisa em âmbito de Ensino Superior e adequar o trabalho aqui desenvolvido a esta realidade pode vir a ser um novo caminho a seguir.

No decorrer deste trabalho foi possível verificar que muitas das disciplinas cursadas no curso de Bacharelado em Tecnologias Digitais foram fundamentais para o embasamento e desenvolvimento do mesmo. Dentre todas, pode ser citadas algumas que tiveram grande importância, como: Projetos e Práticas Experimentais (disciplina onde foi iniciada toda a base teórica do trabalho), Interface Humano-Computador (base para desenvolvimento do layout de tela) e Projeto de Websites.

## **REFERÊNCIAS**

AGUIAR, Sonia. **Redes sociais na internet:** desafios à pesquisa**.** Intercom, Ago 2007.

BENEVENUTO, Fabrício; ALMEIDA, Jussara M.; SILVA, Altigran S.. Explorando Redes Sociais Online: Da Coleta e Análise de Grandes Bases de Dados às Aplicações. In: FABÍOLA GONÇALVES PEREIRA GREVE (Org.). **Livro Texto de Minicursos.** Campo Grande: Sociedade Brasileira de Computação, 2011. p. 63-102.

BUBER, Martin. **Sobre comunidade**. São Paulo: Perspectiva, 1987. Tradução de: Newton Aquiles Von Zuben.

DEITEL, Paul J. **Ajax, Rich Internet Applications e desenvolvimento Web para programadores.** São Paulo: Personal Prentice Hall, 2008. Tradução de: Célia Taniwaki e Daniel Viera.

DEVMEDIA. **Introdução ao framework CSS Skeleton.** Disponível em: <http://www.devmedia.com.br/introducao-ao-framewok-css-skeleton/27051>. Acesso em: 29 set. 2013.

DEVMEDIA. **Tipografia formulários e botões no framework Skeleton.** Disponível em: <http://www.devmedia.com.br/tipografia-formularios-e-botoes-no-frameworkskeleton/27098>. Acesso em: 29 set. 2013.

DOYLE, Matt. **Responsive Web Design Demystified**. In: Elated, 30 set. 2011. Disponível em: <http://www.elated.com/articles/responsive-web-design-demystified>.

FACCHIN, Andrei. **Proposta de rede social ludificada para associações de câncer infantil.** Monografia. Universidade de Caxias do Sul, 2013.

FAYAD, W.E.; SCHMIDT, D,C.; JOHNSON, R.E. **Building Application Frameworks:** object-oriented foundations of framework design. New York, USA : John Wiley & Sons, 1999.

GIBSON, William. **Neuromancer**. Traduzido por Fábio Fernandes. São Paulo: Aleph, 2008

GOUVÊA, Maria Teresa Andrade de; PARANHOS, Claudia; MOTTA, Claudia Lage Rebello da. **Promovendo o aprendizado organizacional por meio de comunidades de prática**. B. Téc. Senac: a R. Educ. Prof., Rio de Janeiro, v. 34, n.3, p. 49-61, set/dez. 2008.

HUNTER, B. (2002). **Learning in the Virtual Community Depends upon Changes in Local Communities**. In: ILLERA, Como as comunidades virtuais de prática e de aprendizagem podem transformar a nossa concepção de educação. Revista de Ciências da Educação, n.3, p. 177-124, 2007.

JORGE, Marcos. **Java: passo a passo Lite.** São Paulo: Pearson Education do Brasil, 2004.

LEVY, Pierre. **Cibercultura**. Traduzido por Carlos Irineu da Costa. São Paulo: Ed. 34, 1999. Tradução de: Carlos Irineu da Costa.

LITTO, Fredric Michael; FORMIGA, Marcos. **Educação a distância:** o estado da arte. V. 2. Ed. 2. São Paulo: Perason Education do Brasil, 2012.

MARCOTTE, Ethan. **Responsive web design**. A Book Apart: New York, 2011.

MILGRAM, S. **The small word problem**. Psychology Today 2, 60-67, 1967.

NEVES, Mateus. **Conheça o Foundation front end framework responsivo.**  Disponível em: <http://www.mateusneves.com/conheca-o-foundation-front-endframework-responsivo/>. Acesso em: 29 set. 2013.

PALOFF, R. M.; PRATT, K. **O aluno virtual:** um guia para trabalhar com estudantes on-line. Porto Alegre: Artmed, 2004.

PAKMAN, Marcelo. **Redes: una metáfora para práctica de intervención social**. In: Dabas, E. & Najmanovich, D. (org.). Redes el lenguaje de los vínculos: Hacia la reconstrucción y el fortalecimiento de la sociedad civil. Buenos Aires, Paidós, 1995. p. 420-55.

REUTERS (São Paulo). **Brasil chega a 76 milhões de usuários no Facebook:**  mais da metade acessa do celular. Disponível em: <http://www1.folha.uol.com.br/tec/2013/08/1326267-brasil-chega-a-76-milhoes-deusuarios-no-facebook-mais-da-metade-acessa-do-celular.shtml>. Acesso em: 18 nov. 2013.

RHEINGOLD, H. **The Virtual Community:** homesteaging on the eletronic frontier. Harper Perennial Paperback In USA, 1993. Disponível em: http://www.well.com/user/hlr/vcbook/index.html. Acesso 10/09/06.

ROSEN, Christine. **Virtual friendship and the new narcissism.** Washington, D.C.: New Atlantis, Summer, 2007.

SOCIALBAKERS. **Brazil Facebook Statistics**. Disponível em: < http://www.socialbakers.com/facebook-statistics/brazil>. Acesso em: 18 nov. 2013.

TEKZOOM. **Bootstrap Framework CSS e JS Grátis.** Disponível em: <http://www.tekzoom.com.br/bootstrap-framework-html-css-e-js-gratis/>. Acesso em: 29 set. 2013.

W3C, **A Visão Geral do HTML5**, 2011. Disponível em <http://www.w3c.br/cursos/html5/conteudo/capitulo1.html>. Acesso em 10/nov/2013.

WEBER, M. **Comunidade e sociedade como estruturas de socialização**. In: FERNANDES, Florestan. (org.). Comunidade e sociedade: leituras sobre problemas conceituais, metodológicos e de aplicação. São Paulo: Editora Nacional e Editora da USP, 1973. p.140-143.

WENGER, Etienne. **Communities of Practice – Learning, Meaning, and Identity**. Cambridge: Cambridge University Press, 1998. Disponível em [www.co-i](http://www.co-i-l.com/coil/knowledge-garden/cop/lmi.shtml#_blank)[l.com/coil/knowledge-garden/cop/lmi.shtml.](http://www.co-i-l.com/coil/knowledge-garden/cop/lmi.shtml#_blank) Acesso: jun/2010.

WHITAKER, Francisco. **Rede:** uma estrutura alternativa de organização. Revista Mutações Sociais, v.2, n.3, p.1-7, mar./mai. 1993.

WINKELEN. **Inter-Organizational Communities of Practice.** Disponível em: <http://openeducationeuropa.eu/en/article/Inter-Organizational-Communities-of-Practice>. Acesso em: 11 nov. 2013.